# Gigaset

S810 - S810A

#### Congratulations

By purchasing a Gigaset, you have chosen a brand that is fully committed to sustainability. This product's packaging is eco-friendly!

To learn more, visit www.gigaset.com.

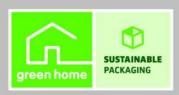

#### Gigaset S810/S810A – more than just a telephone

Your telephone sets new standards for the way you communicate at home.

The configuration and user interface of the cordless phone are excellent, providing you with first-class voice quality in handsfree mode, while the various ports (Bluetooth, USB) offer you enormous flexibility.

The large TFT display, user-friendly keypad and clearly laid out menu are very simple to use.

Your phone can do a whole lot more:

- You can use Bluetooth™ for wireless communication with other devices (e.g. headsets) that also use this technology.
- You can synchronise your directories on your telephone, mobile phone and PC via Bluetooth™ or the USB port using the Gigaset QuickSync software
   (→ page 90).
- You can save appointments (→ page 59) and anniversaries, e.g., birthdays
   (→ page 37), in your phone and it will remind you of them in advance.
- You can designate important people as VIPs to identify important calls from the ringtone (→ page 34).
- You can assign a picture to entries in the directory in future the picture will appear every time you receive a call from this number (→ page 34).
- If you do not want to take calls where the caller has withheld their number, just set your handset to only ring if Calling Line Identification has not been withheld (→ page 72).
- ◆ If you do not wish to be disturbed, you can simply set up a time control so that your phone will only ring when it is convenient (→ page 72). VIP calls are still connected.
- ◆ You can assign important numbers to the number keys on your phone. The number is then dialled by simply pressing a key (→ page 68).
- Adapt your Gigaset to suit your handsfree requirements (→ page 71) and adjust the brightness of your keypad to suit you (→ page 70).
- ◆ View your personal pictures as a screensaver slide show (→ page 69).
- You can set the display to large font to increase readability in particularly important situations (e.g., the directory and lists) (→ page 70).
- You can adapt the menu display to suit your individual requirements so that only the most important functions (standard mode) or all functions (expert mode (a)) are displayed (→ page 27). Menu options that are only available in expert mode are marked with the (a) icon.
- Gigaset Green Home Be environmentally aware when using your phone.
   Details about our ECO DECT products can be found at <a href="https://www.gigaset.com/service">www.gigaset.com/service</a>.

You can find additional information about your phone at <a href="https://www.gigaset.com/gigasets810">www.gigaset.com/gigasets810</a>.

#### Have fun using your new phone!

#### The handset at a glance

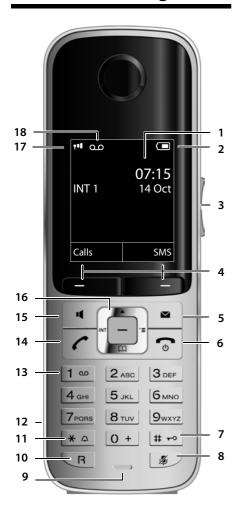

- 1 Display in idle status
- 2 Battery charge status (→ page 18)
- 3 Side keys

Set call (→ page 71) or ringtone volume (→ page 72)

- 4 Display keys (→ page 22)
- 5 Message key (→ page 39) Access to call and message lists; Flashes: new message or new call

#### 6 End call key, On/Off key

End call, cancel function, go back one menu level (press briefly), back to idle status (press and hold), activate/deactivate handset (press and hold in idle status)

#### 7 Hash kev

Keypad lock on/off (press and hold in idle status);

toggles between upper/lower case and digits

8 Mute key (→ page 33) Mute the microphone

#### 9 Microphone

#### 10 Recall key

- Consultation call (flash)
- Insert a dialling pause (press and hold)

#### 11 Star key

Ringtone on/off (press and hold); with an open connection: switch between pulse dialling/tone dialling (press briefly); text input: open table of special characters

- 12 Headset socket (→ page 19)
- 13 Key 1

Dial answering machine (S810A only)/network mailbox (press and hold)

14 Talk key

Flashes: incoming call; Accept a call; open redial list (press briefly); start dialling (press and hold); When writing an SMS: send SMS

15 Handsfree key

Switch between earpiece and handsfree mode

- 16 **Control key** ( → page 21)
- 17 Signal strength (→ page 18)
  Green: Eco Mode (→ page 58) activated
- 18 Answering machine symbol (S810A only)
  Answering machine switched on;
  Flashes: answering machine is recording a
  message or is being operated by another internal party

#### **Display symbols**

The following symbols are displayed dependent on the settings and the operating status of your telephone:

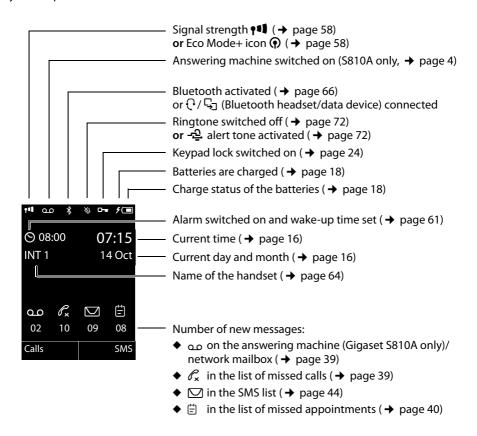

# Signalling External call ( $\rightarrow$ page 31) Internal call ( $\rightarrow$ page 63) Answering machine is recording ( $\rightarrow$ page 51) (( $\triangle$ )) Alarm ( $\rightarrow$ page 61) Anniversary ( $\rightarrow$ page 59) Appointment ( $\rightarrow$ page 59) (( $\triangleright$ ))

#### The base at a glance

You can use the keys on the base to register handsets to the base, search for handsets (paging), (→ page 62) and operate the integrated answering machine (Gigaset S810A only).

#### Gigaset S810A base

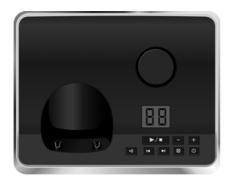

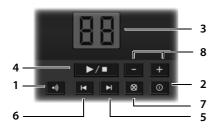

#### 1 Registration/Paging key

Press **briefly**: search for handsets (paging) (→ page 62).

Press and **hold**: register handsets and DECT devices (→ page 61).

#### 2 On/Off kev

Activating/deactivating the answering machine.

#### 3 Display

**Lights up:** answering machine is activated. The number of saved messages is displayed. **00 flashes:** the answering machine is recording a new message.

Flashes slowly: there are new messages. The number of new messages is displayed.

99 flashes quickly: the answering machine is full.

#### **During message playback:**

#### 4 Play/Stop key

Play back new messages from answering machine or cancel playback (press **briefly**). Play back new and old messages (press and **hold**).

- 5 Skip to next message (press once) or skip ahead two messages (press twice).
- 6 Skip back five seconds (press **briefly** once), skip back to the beginning of the message (press and **hold**) or skip back to the previous message (press twice).
- 7 Delete current message.
- 8 Adjust volume during message playback: = quieter; + = louder.
  While an external call is being signalled: adjust ringtone volume.

#### Please note:

If the answering machine is being operated from a handset or if it is recording a message (00 flashes), it cannot be operated from the base at the same time.

#### Gigaset S810 base

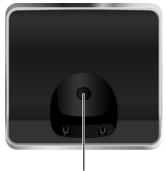

#### Registration/Paging key

- Press briefly: search for handsets (paging)
   page 62.
- Press and hold: register handsets and DECT devices ( > page 61).

## Contents

| Gigaset S810/S810A – more than just a telephone | 1  |
|-------------------------------------------------|----|
| The handset at a glance                         | 2  |
| Display symbols                                 | 3  |
| The base at a glance                            | 4  |
| Safety precautions                              | 8  |
| First steps                                     | 9  |
| Checking the package contents                   | 9  |
| Setting up the base and charger (if included)   |    |
| Connecting the base                             |    |
| Setting up the handset for use                  |    |
| Changing the display language                   | 15 |
| Setting the date and time                       |    |
| Connecting the headset                          |    |
| Connecting the USB data cable                   |    |
| Using the phone                                 |    |
| Control key                                     |    |
| Display keys                                    |    |
| Keys on the keypad                              |    |
| Side keys                                       |    |
| Correcting incorrect entries                    |    |
| Activating/deactivating the handset             |    |
| Activating/deactivating the keypad lock         |    |
| Using this guide                                | 25 |
| Menu overview                                   | 27 |
| Making calls                                    | 30 |
| Making an external call                         |    |
| One Touch Call                                  |    |
| Ending a call                                   |    |
| Calling Line Identification                     |    |
| Notes on calling line display (CLIP)            |    |
| Handsfree mode                                  |    |
| Switching to mute                               | 33 |

#### Contents

| Using the directory and lists                               | 34 |
|-------------------------------------------------------------|----|
| Directory                                                   |    |
| Redial list                                                 |    |
| Incoming SMS message list                                   |    |
| Call lists                                                  |    |
| Message key function                                        |    |
| List of missed alarms                                       |    |
| Making cost-effective calls                                 | 41 |
| Automatic network provider code (preselection)              |    |
| SMS (text messages)                                         | 42 |
| Writing/sending an SMS                                      |    |
| Receiving an SMS                                            |    |
| SMS with vCard                                              |    |
| Notification via SMS                                        |    |
| SMS mailboxes                                               |    |
| Setting SMS centres                                         |    |
| Activating/deactivating SMS function                        |    |
| SMS troubleshooting                                         |    |
| Operating the Gigaset S810A base answering machine          | 51 |
| Operating via the handset                                   |    |
| Activating/deactivating call screening                      | 54 |
| Setting the recording parameters                            |    |
| Resetting fast access for the answering machine using key 1 |    |
| Operating when on the move (remote operation)               |    |
| Using the network mailbox                                   |    |
| Configuring fast access for the network mailbox             |    |
| Viewing the network mailbox message                         |    |
| ECO DECT                                                    |    |
| Setting an appointment (calendar)                           | 59 |
| Displaying missed appointments, anniversaries               |    |
| Setting the alarm clock                                     |    |
| Using multiple handsets                                     |    |
| Registering handsets                                        |    |
| De-registering handsets                                     |    |
| Locating a handset ("Paging")                               |    |
| Changing the base                                           |    |
| Listening in to an external call                            |    |
| Changing the name of a handset                              |    |
| Changing a handset's internal number                        |    |
| Using a handset as a room monitor (Babyphone)               | 65 |

| Using Bluetooth devices                           | 66       |
|---------------------------------------------------|----------|
| Handset settings                                  |          |
| Quick access to numbers and functions             |          |
| Changing the display language                     |          |
| Setting the display                               |          |
| Activating/deactivating auto answer               |          |
| Changing the speaker/earpiece volume              |          |
| Setting a handsfree profile                       | 71       |
| Changing ringtones                                |          |
| Resource Directory                                |          |
| Activating/deactivating advisory tones            |          |
| Restoring the handset default settings            |          |
| Setting the base                                  |          |
| Changing the Gigaset S810A base ringtones         |          |
| Activating/deactivating music on hold             |          |
| Repeater support                                  | 75       |
| Protecting against unauthorised access            |          |
| Resetting the base to the factory settings        | 76       |
| Connecting the base to the PABX                   |          |
| Dialling modes and recall                         |          |
| Saving an access code (outside line code)         |          |
| Setting pauses                                    | /8<br>78 |
| Customer Service & Assistance                     |          |
|                                                   |          |
| Manufacturer warranty (Middle East)               |          |
| Service Centres (Midde East)                      |          |
| Questions and answers                             |          |
| Authorisation                                     |          |
| Protecting our environment                        |          |
| Appendix                                          |          |
| Caring for your telephone                         |          |
| Contact with liquid                               |          |
| Specifications                                    |          |
|                                                   |          |
| Additional functions via the PC interface         |          |
| Accessories                                       |          |
| Mounting the base on the wall (Gigaset S810 only) | 95       |
| Mounting the charger on the wall                  | 95       |
| Index                                             | 96       |

#### Safety precautions

#### Warning

Be sure to read this user guide and the safety precautions before using your telephone Explain their content and the potential hazards associated with using the telephone to your children.

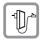

Use only the power adapter supplied, as indicated on the underside of the base.

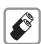

Use only **rechargeable batteries** that correspond to the **specification provided on page 88**, as this could otherwise result in significant health risks and personal injury.

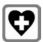

Using your telephone may affect nearby medical equipment. Be aware of the technical conditions in your particular environment, e.g., doctor's surgery. If you use a medical device (e.g., a pacemaker), please contact the device manufacturer. They will be able to advise you regarding the susceptibility of the device to external sources of high frequency energy. Please refer to the "Appendix" chapter for the specifications of this Gigaset product.

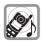

Do not hold the rear of the handset to your ear when it is ringing or when handsfree mode is activated. Otherwise you risk serious and permanent damage to your hearing.

Your Gigaset is compatible with the majority of digital hearing aids on the market. However, perfect function with all hearing aids cannot be guaranteed.

The handset may cause interference in analogue hearing aids (humming or whistling) or cause them to overload. If you require assistance, please contact the hearing aid supplier.

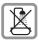

Do not install the base or charger in bathrooms or shower rooms. The base and charger are not splashproof ( \rightarrow page 87).

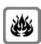

Do not use your phone in environments with a potential explosion hazard (e.g., paint shops).

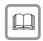

If you give your Gigaset to a third party, make sure you also give them the user guide.

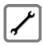

Remove faulty bases from use or have them repaired by our Service department, as they could interfere with other wireless services.

#### Please note

- ◆ Not all of the functions described in this user guide are available in all countries.
- The device cannot be used in the event of a power failure. It is also not possible to transmit emergency calls.

#### Checking the package contents

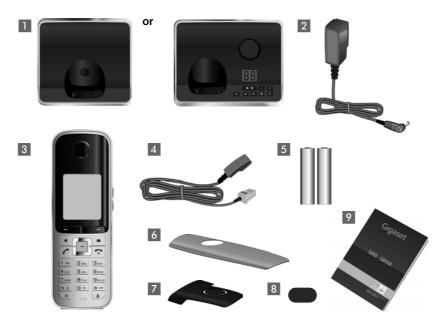

- One Gigaset S810/S810A base
- 2 One power adapter
- 3 One Gigaset S810H handset
- 4 One phone cord
- 5 Two batteries
- 6 One battery cover
- 7 One belt clip
- 8 One plastic headset socket cover
- 9 One user guide

If you have purchased a model with multiple handsets the package should contain two batteries, a battery cover, a belt clip and a charger 9 with power adapter 10 for each additional handset.

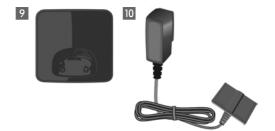

#### Setting up the base and charger (if included)

The base and charger are designed for use in dry rooms in a temperature range of  $+5^{\circ}$ C to  $+45^{\circ}$ C.

Set up the base at a central point in the building on a level, non-slip surface or mount the base (Gigaset S810 only) or charger on the wall (→ page 95).

#### Please note

Pay attention to the range of the base.

This is up to 300 m in unobstructed outdoor areas and up to 50 m inside buildings. The range is reduced when Eco Mode (→ page 58) is activated.

The phone's feet do not usually leave any marks on surfaces. However, due to the multitude of different varnishes and polishes used on today's furnishings, the occurrence of marks on the surfaces cannot be completely ruled out.

#### Please note:

- Never expose the telephone to the influence of heat sources, direct sunlight or other electrical devices.
- ◆ Protect your Gigaset from moisture, dust, corrosive liquids and fumes.

#### Connecting the base

- First connect the telephone jack 2 and insert the cables into the cable ducts.
- ▶ Then connect the power adapter 1.

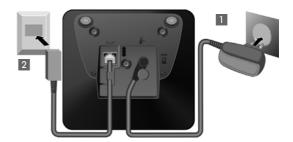

#### Please note:

- ◆ The power adapter must **always be connected**, as the phone will not operate without a mains connection.
- ◆ Use only the power adapter and phone cord supplied. Pin connections on telephone cables can vary (pin connections → page 89).

#### Connecting the charger (if included)

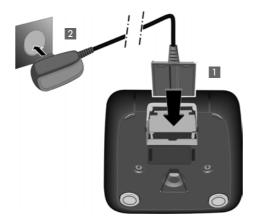

- ► Connect the flat plug from the power adapter ■.
- Plug the power adapter into the plug socket 2.

To disconnect the plug from the charger, press the release button 3 and disconnect the plug 4.

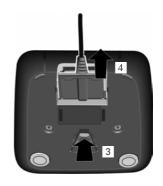

#### Setting up the handset for use

The display and keypad are protected by plastic films. Remove the protective films!

#### Inserting the batteries and closing the battery cover

#### Warning

Use only rechargeable batteries recommended by Gigaset Communications GmbH (  $\Rightarrow$  page 88), i.e., Never use conventional (non-rechargeable) batteries, as this could result in significant health risks and personal injury. For example, the outer casing of the batteries could be damaged or the batteries could explode. The phone could also malfunction or be damaged as a result of using batteries that are not of the recommended type.

 Insert the batteries with the polarity in the correct direction.
 The polarity is indicated in/on the battery compartment.

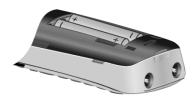

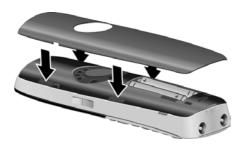

- First insert the battery cover at the top.
- ► Then press the cover until it clicks into place.

To open the battery cover, for instance to replace the batteries, insert a coin into the cavity on the left-hand side of the casing, then pull the battery cover in an upward direction.

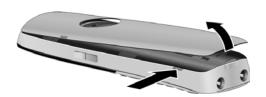

▶ Insert the plastic cover provided for the headset socket to ensure optimum sound in handsfree mode.

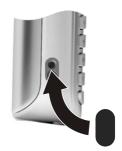

#### Attaching the belt clip

The handset has notches on each side to attach the belt clip.

- ▶ To attach press the belt clip onto the back of the handset so that the protrusions on the belt clip engage with the notches.
- ▶ To remove press the centre of the belt clip firmly with your right thumb, push the fingernail of your left index finger up between the clip and the housing and pull the clip in an upward direction.

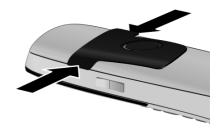

#### Initial charging and discharging of the batteries

The correct charge status can only be displayed if the batteries are first fully charged **and** discharged.

▶ Charge the handset in the base for **8.5 hours**.

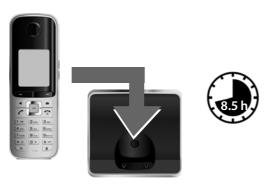

#### Please note

The handset must only be placed in the designated Gigaset S810/S810A base or charging cradle.

▶ After charging, remove the handset from the base and only replace it when the batteries are **fully discharged**.

#### Please note

- ◆ Each handset is registered with the base at the factory. You do not need to register the handset again. If you wish to use your handset with a different base or use further handsets with your base, you will need to register the handset manually (→ page 61).
- After the initial battery charge and discharge, you may place your handset in the base after every call.
- Always repeat the charging and discharging procedure if you remove the batteries from the handset and reinsert them.
- ◆ The batteries may warm up during charging. This is not dangerous.
- After a while, the charge capacity of the batteries will decrease for technical reasons.

#### Changing the display language

Change the display language if you do not understand the language currently set.

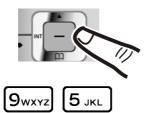

▶ Press right on the control key.

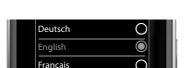

▶ **Slowly** press keys ⓐ and ⓑ JKL one after the other.

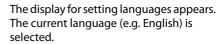

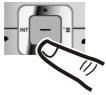

▶ Press down on the control key 🖵 ...

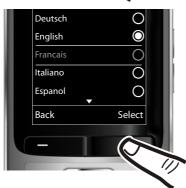

... until the language you wish to use is marked, e.g., French.

▶ Press the **right** key directly below the display to select this language.

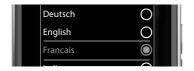

The selection is marked with .

▶ Press and **hold** the end call key 🕤 to return to idle status.

#### Setting the date and time

Set the date and time so that the correct date and time can be assigned to incoming calls, and so that the alarm can be used.

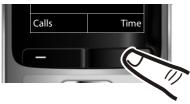

Press the key below Time on the display screen to open the input field.
 (If you have already set the time and date, open the input field via the menu
 → page 29.)

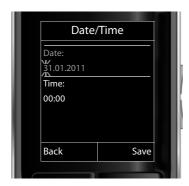

The **Date/Time** submenu is shown on the display.

The active input position flashes. Enter day, month and year as an 8-digit number via the keypad, e.g.,
1 ∞ 4 ∞ 1 ∞ 0 + 2 ∞ 0 + 1 ∞ 1 ∞
for 14/10/2011.

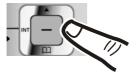

Press the **right** or **left** control key to change the input position and correct an entry.

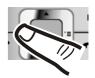

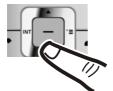

Press down on the control key to switch to the time input field.

▶ Enter the hours and minutes in 4-digit format via the keypad, e.g.,

① + 7 Points 1 00 5 Jac. for 07:15 am.

Change the input position with the control key if necessary.

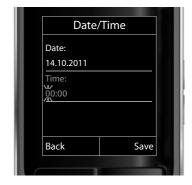

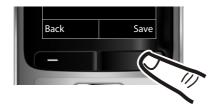

▶ Press the key below Save on the display screen to confirm your entry.

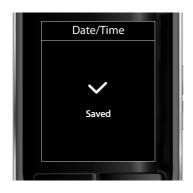

The display shows **Saved**. You will hear a confirmation tone and the handset will automatically return to idle status.

#### Display in idle status

Once the phone is registered and the time is set, the idle display is shown as in this example. If the answering machine is activated, the answering machine icon **QO** is displayed in the header.

#### **Displays**

- ◆ Reception between the base and the handset:
  - Poor to good: **↑ 11 ↑ 1 ↑ 1**
  - No reception:

**Green**: Eco Mode activated (→ page 58)

- ◆ Battery charge status:
  - white: charged over 66%
  - white: charged between 34% and 66%
  - white: charged between 11% and 33%
  - red: charged below 11%
  - flashes red: battery almost empty (less than 10 minutes talktime)
  - **f f f f m f m** white: battery charging

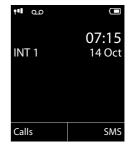

#### Please note

If you have chosen a colour scheme with a white background, the white symbols are displayed in black.

#### ◆ INT 1

Internal name of the handset (→ page 64)

If **Eco Mode**+ (→ page 58) is activated, the **(** icon is displayed in the top left corner of the display.

Your answering machine is set with a pre-recorded announcement.

#### Your phone is now ready for use!

#### Connecting the headset

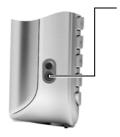

After removing the plastic cover, you can connect a headset to the left-hand side of your telephone with the 2.5 mm jack connector.

See the relevant product page at <a href="www.gigaset.com">www.gigaset.com</a> for information on recommended headsets.

The headset volume corresponds to the settings for the handset volume ( $\rightarrow$  page 71).

After using the headset, replace the plastic cover to enable optimum sound in handsfree mode.

#### Connecting the USB data cable

You can connect a standard USB data cable with a mini-B connector to the back of your handset to connect the handset to a PC (→ page 90).

- Remove the belt clip (if attached)(→ page 13).
- ▶ Remove the battery cover (→ page 12).
- ► Connect the USB data cable to USB socket 1.

#### Please note

Please connect your handset **directly** to the PC; do **not** connect via a USB hub.

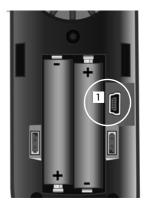

#### What would you like to do next?

Now you have successfully set up your Gigaset, you will certainly want to adapt it to your personal requirements. Use the following guide to quickly locate the most important topics.

If you are unfamiliar with menu-driven devices such as other Gigaset telephones, read the section entitled "Using the phone" (→ page 21) first.

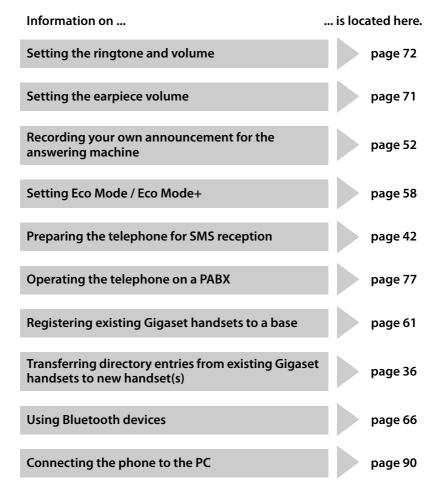

If you have any questions about using your phone, please read the tips on troubleshooting (→ page 85) or contact our Customer Care team (→ page 79).

#### Using the phone

#### **Control key**

Below, the side of the control key that you must press in the respective operating situation is marked in black (top, bottom, right, left, centre), e.g., for "press right on the control key" or for "press the centre of the control key".

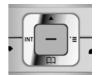

The control key has a number of different functions:

#### When the handset is in idle status

- Open the directory.
- Open the main menu.
- Open the list of handsets.
- Call up the menu for setting the handset's call volume (→ page 71).

#### In the main menu

(a), (□), (□) or (□)

Navigate to the required function.

#### In submenus and lists

Ĉ / ♥ Scroll up/down line by line.

#### In input fields

Use the control key to move the cursor up 🖨, down 🖵, right 🕩 or left 🕣. Press and **hold** 🕒 or 🗇 to move the cursor **word by word**.

#### During an external call

Open the directory.

Initiate an internal consultation call.

#### Functions when pressing the middle of the control key

Depending on the operating situation, the key has different functions.

- ◆ In idle status the key opens the main menu.
- In submenus, selection and input fields, the key takes on the function of the display keys OK, Yes, Save, Select or Change.

#### Please note

These instructions demonstrate the main menu being opened by pressing the right of the control key and functions being actuated by pressing the appropriate display key. However, if you prefer, you can use the control key as described above.

#### **Display keys**

The functions of the display keys change depending on the particular operating situation. Example:

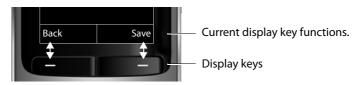

Some important display keys:

Options Open a menu for further functions.

OK Confirm selection.

O Delete key: delete character by character/word by word from right to left.

Back Go back one menu level or cancel operation.

Save Store entry.

 $\rightarrow \rightarrow$  Open the redial list.

→ ○ Forwarding a call to the answering machine.

#### Keys on the keypad

/ 0 + / \* △ etc.

Press the matching key on the handset.

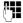

Enter digits or letters.

#### Side keys

+/-

Press the keys on the right of the handset to set the volume for the handset, ringtone, speaker, alarm, signalling of appointments and the headset depending on the situation.

#### **Correcting incorrect entries**

You can correct incorrect characters in the input fields by navigating to the incorrect entry using the control key. You can then:

- ◆ Delete the **character** to the left of the cursor with the display key **C** (**press and hold** to delete the **word**)
- ◆ Insert characters at the cursor position
- Overwrite the highlighted (flashing) character, e.g., when entering time and date.

#### Using the menus

Your telephone's functions are accessed using a menu that has a number of levels.

The menu display can be extended (**expert mode** (a) or restricted (**standard mode**). Expert mode is the active default setting.

Settings or functions that are only available in expert mode are marked in these instructions by the icon.

Switching between standard mode/expert mode and the menu overview (→ page 27).

#### Main menu (first menu level)

▶ When the handset is in idle status press the **right** control key 🕞 to open the main menu.

The main menu functions are shown in the display with icons. The icon for the selected function is highlighted in orange and the name of the associated function appears in the display header.

To access a function, i.e., to open the corresponding submenu (next menu level):

▶ Use the control key 🔁 to select the required function and press the display key OK.

**Back** or the end call key to revert back to idle status.

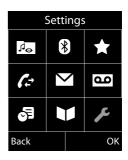

#### **Submenus**

The functions in the submenus are displayed as lists (example on the right).

To access a function:

Scroll to the function with the control key 🖨 and press ok.

**Briefly** press the display key **Back** or the end call key **to** return to the previous menu level/cancel the operation.

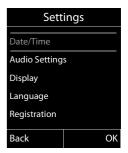

#### Reverting to idle status

You can revert to idle status from anywhere in the menu as follows:

▶ Press and **hold** the end call key **③**.

or:

 Do not press any key: after 2 minutes the display will automatically revert to idle status.

Settings that have not been saved by selecting the display keys OK, Yes, Save or Change are lost.

An example of the display in idle status is shown on page 18.

#### Activating/deactivating the handset

9

With the phone in idle status, press and **hold** the end call key (confirmation tone) to switch off the handset.

Press and **hold** the end call key again to switch the handset on.

#### Please note

When the handset is switched on, an animation showing the **Gigaset** logo is displayed for several seconds.

#### Activating/deactivating the keypad lock

The keypad lock prevents any inadvertent use of the phone.

# ⊷

Press and **hold** the hash key in idle status to activate or deactivate the keypad lock. You will hear the confirmation tone.

If the keypad lock is activated, you will see a message when you press a key.

The keypad lock deactivates automatically when you receive a call. It is reactivated when the call is finished.

#### — Please note

When the keypad lock is active, you cannot even call emergency numbers.

#### Using this guide

The operating steps are shown in abbreviated form.

#### **Example:**

The illustration:

means:

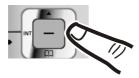

▶ Press **right** on the control key **t** to open the main menu.

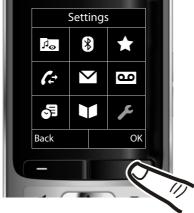

Press right, left, down and up on control key to navigate to the Settings submenu.

Press the display key OK to confirm your selection.

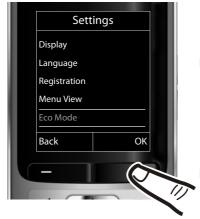

▶ Press down on the control key ↓ until the **Eco Mode** menu option appears on the display.

Press the display key OK to confirm your selection.

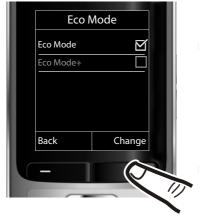

▶ Press down on the control key ↓ until the **Eco Mode**+ menu option appears on the display.

▶ Press the display key Change to activate/deactivate the function.

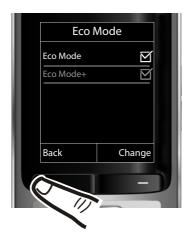

The change is effective immediately and does not need to be confirmed.

Press the key below Back on the display screen to jump back to the previous menu level.

#### or

Press and **hold** the end call key **to** return to idle status.

#### Menu overview

#### Setting standard mode or expert mode

The menu display can be extended (**expert mode** (**expert mode**). Menu options that are only available in expert mode are marked with the (**expert mode**).

To change these settings:

Select → → Menu View → Simplified (standard mode) or Complete (expert mode) → Select (the active mode is marked with )

**Open the main menu:** press when the phone is in idle mode.

#### Resource Directory

| Screensavers    | → page 73 |
|-----------------|-----------|
| Caller Pictures | → page 73 |
| Sounds          | → page 73 |
| Capacity        | → page 73 |

#### Bluetooth

| Activation         | → page 66 |
|--------------------|-----------|
| Search for Headset | → page 67 |
| Search Data Device | → page 67 |
| Known Devices      | → page 67 |
| Own Device         | → page 68 |

#### **Additional Features**

| Room Monitor   |          | page 65 |
|----------------|----------|---------|
| One Touch Call | <b>→</b> | page 30 |

#### **C**→ Call Lists

| All Calls      | <b>→</b> | page 38 |
|----------------|----------|---------|
| Outgoing Calls | <b>→</b> | page 38 |
| Accepted Calls | <b>→</b> | page 38 |
| Missed Calls   | <b>→</b> | page 38 |

#### **✓** SMS

#### You have activated an SMS mailbox (general or private) without a PIN

| New SMS  | → page 42 |
|----------|-----------|
| Incoming | → page 45 |
| Draft    | → page 43 |

#### You have activated an SMS mailbox with a PIN or 2-3 mailboxes

| Mailbox                | New SMS         | → page 42 |
|------------------------|-----------------|-----------|
|                        | Incoming        | → page 45 |
|                        | Draft           | → page 43 |
| Mailbox 1              | New SMS         | → page 42 |
| Mailbox 2<br>Mailbox 3 | Incoming        | → page 45 |
| Malibox 3              | Draft           | → page 43 |
| Settings               | Service Centres | → page 48 |
|                        | SMS Mailboxes   | → page 47 |
|                        | Notification    | → page 46 |
|                        | Status Report   | → page 43 |
|                        |                 |           |

#### O Voice Mail

| Network Mailbox      | → page 57                                                                                                    |
|----------------------|----------------------------------------------------------------------------------------------------|
| Answ. Machine *      | → page 51                                                                                                    |
| → page 51            |                                                                                                    |
| Rec. Announcement *  | → page 52                                                                                                    |
| Play Announcement *  | → page 52                                                                                                    |
| Del. Announcement *  | → page 52                                                                                                    |
| Rec. Advisory Msg. * | → page 52                                                                                                    |
| Play Advisory Msg. * | → page 52                                                                                                    |
| Del. Advisory Msg. * | → page 52                                                                                                    |
| → page 55            |                                                                                                    |
| → page 54            |                                                                                                    |
| → page 57            |                                                                                                    |
| Network Mailbox      | → page 57                                                                                                    |
| Answ. Machine        | → page 57                                                                                                    |
|                      | Answ. Machine *  page 51  Rec. Announcement *  Play Announcement *  Del. Announcement *  Rec. Advisory Msg. *  Play Advisory Msg. *  Del. Advisory Msg. *  page 55  page 54  page 57  Network Mailbox |

<sup>\*</sup> Base with answering machine only

#### Organizer

| _             |          |         |
|---------------|----------|---------|
| Calendar      | <b>→</b> | page 59 |
| Alarm Clock   | <b>→</b> | page 61 |
| Missed Alarms | <b>→</b> | page 60 |

#### **■ Directory** → page 34

## Settings

| Date/Time          | → page 16           |                  |
|--------------------|---------------------|------------------|
| Audio Settings     | Handset Volume      | <b>→</b> page 71 |
|                    | Handsfree Profiles  | <b>→</b> page 71 |
|                    | Advisory Tones      | → page 74        |
|                    | Ringtones(Handset)  | → page 72        |
|                    | Ringtones (Base)    | → page 75        |
|                    | Music on hold       | → page 75        |
| Display + Keypad   | Screensaver         | → page 69        |
|                    | Large Font          | → page 70        |
|                    | Colour Schemes      | → page 70        |
|                    | Display Backlight   | → page 70        |
|                    | Keypad Illumination | <b>→</b> page 70 |
| Language           | → page 69           |                  |
| Registration       | Register Handset    | → page 61        |
|                    | De-reg. Handset     | → page 62        |
|                    | Select Base         | → page 62        |
| <b>E</b> Telephony | Auto Answer         | → page 71        |
|                    | Area Codes          | → page 74        |
|                    | Listening In        | <b>→</b> page 64 |
|                    | Preselection        | → page 41        |
|                    | Access Code         | <b>→</b> page 77 |
|                    | Dialling Mode       | <b>→</b> page 77 |
|                    | Recall              | → page 77        |
| System             | Handset Reset       | → page 74        |
|                    | Base Reset          | <b>→</b> page 76 |
|                    | Repeater Mode       | → page 75        |
|                    | System PIN          | → page 76        |
| Menu View          | Simplified          | <b>→</b> page 27 |
|                    | Complete            | <b>→</b> page 27 |
| Eco Mode           | Eco Mode            | → page 58        |
|                    | Eco Mode+           | → page 58        |

#### Making calls

If the backlight is deactivated (→ page 70) it is switched on by pressing any key. **Digit keys** appear on the display for pre-dialling; **all other keys** do not have any further functions.

#### Making an external call

External calls are calls using the public telephone network.

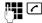

Enter the number and press the talk key.

or:

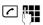

Press and **hold** the talk key and then enter the number.

You can cancel the dialling operation with the end call key .

You are shown the duration of the call while the call is in progress.

#### Please note

Dialling with the directory (→ page 34), call list (→ page 38), redial list

- (→ page 38) and automatic redial
- (→ page 38) saves you from repeatedly keying in phone numbers.

# Continuing a call on a Bluetooth headset

Prerequisite: Bluetooth is activated; a connection has been established between the Bluetooth headset and the handset (→ page 66).

Press the talk key on the headset; it may take up to 5 seconds to establish a connection to the handset.

The menu to set the earpiece and microphone volume can be called up during a call by pressing the side keys.

For further details about your headset, see the accompanying user quide.

#### One Touch Call

You can set up your phone in such a way that pressing **any** key dials a previously stored number. This allows children, for example, who cannot enter a number, to call a certain number.

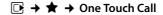

▶ Change multiple line input:

#### **Activation:**

Select **On** to activate.

#### Call to:

Enter or change number.

Press Save to save the settings.

When the function is activated, the idle display appears as shown below:

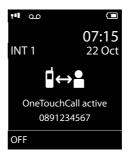

By pressing any key the saved number is dialled. Press the end call key , to cancel the dialling operation or to end the call.

#### **Deactivating the One Touch Call**

- In idle status, press the display key OFF.
- ▶ Press and **hold** the hash key #→, to deactivate the One Touch Call.

#### **Ending a call**

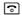

Press the end call key.

#### Accepting a call

The handset indicates an incoming call in three ways: by ringing, by a display on the screen and by the flashing talk key .

Accept the call by:

- ▶ Pressing the talk key <a>C</a>.
- Pressing the handsfree key <a></a>
- Gigaset S810: press the display key Accept.
- Gigaset S810A: press the display key
   → ∞ to divert the call to the answering machine (→ page 54).

If the handset is in the base/charger and the **Auto Answer** function is activated (→ page 71), the handset automatically answers the call when you remove it from the base/charger.

To deactivate the ringtone, press the Silence display key. You can accept the call as long as it is displayed on the screen.

# Accepting a call on a Bluetooth headset

Prerequisite: Bluetooth is activated; a connection has been established between the Bluetooth headset and the handset (→ page 66).

Only press the talk key on the headset when the headset rings; it can take up to 5 seconds.

The menu to set the earpiece and microphone volume can be called up during a call by pressing the side keys.

For further details about your headset, see the accompanying user guide.

#### **Calling Line Identification**

When you receive a call, the caller's number is displayed on the screen if the following conditions are met:

- ◆ Your network provider supports CLIP, CLI.
  - CLI (Calling Line Identification): the caller's number is transmitted.
  - CLIP (Calling Line Identification Presentation): the caller's number is displayed.
- You have requested CLIP from your network provider.
- The caller has requested CLI from the network provider.

#### Call display with CLIP/CLI

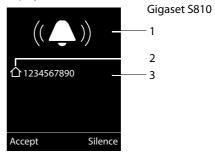

or

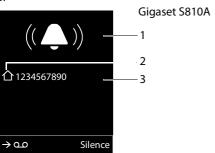

- 1 Ringtone icon
- 2 企/២/自 symbol from directory
- 3 Number or name of caller

The following is displayed in place of the number:

- ◆ External, if no number is transmitted.
- ◆ Unavailable, if the caller has not arranged Calling Line Identification.

#### Please note

The ringtone can be switched off for unknown calls (calls with Calling Line Identification withheld) (→ page 72).

# Notes on calling line display (CLIP)

By default, the number of the caller is shown in the display of your Gigaset telephone. You do not have to make any other settings on your Gigaset telephone.

# However, if the caller's number is not displayed, this can be due to the following:

- You have not ordered CLIP from your network provider or
- Your telephone is connected via a PABX or a router with an integrated PABX (gateway) that does not transmit all information.

# Is your telephone connected via a PABX/gateway?

You can establish this by checking for an additional device connected between your telephone and house connection, e.g., a PABX, gateway etc. In most cases, simply resetting this device will remedy the situation:

 Briefly disconnect the mains plug of your PABX. Re-insert the plug and wait for the device to restart.

# If the caller number is still not displayed:

▶ Check the CLIP settings of your PABX and activate this function if necessary. In the user guide for the device, search for the term "CLIP" (or an alternative term such as "calling line identification", "phone number transmission", "caller ID", ...). If necessary, contact the device manufacturer.

If this does not resolve the problem, it is possible that your network provider does not the CLIP service for this number.

# Have you ordered the calling line display service from your network provider?

 Check whether your provider supports calling line display (CLIP) and that the function has been activated for you. If necessary, contact your provider.

Additional information on this subject can be found on the Gigaset homepage at: www.gigaset.com/service

#### Handsfree mode

In handsfree mode, instead of holding the handset to your ear you can put it down, for example on the table in front of you. This allows others to participate in the call.

# Activating/deactivating handsfree mode

#### **Activating while dialling**

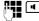

Enter the number and press the handsfree key.

 Inform your caller before you use the speaker function so that the caller knows a third party may be listening.

# Switching between earpiece and handsfree mode

**4** 

Press the handsfree key.

During a call and when listening to the answering machine (Gigaset S810A only), activate or deactivate handsfree mode.

If you wish to place the handset in the base/ charger during a call:

 Press and hold the handsfree key while placing the handset in the base/ charger and for a further 2 seconds.

For instructions on adjusting the speaker volume (→ page 71).

#### Please note

If you have a headset connected, you can switch between the headset and handsfree mode.

#### Switching to mute

You can deactivate the microphone in your handset during an external call.

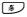

Press key to mute the handset. The display shows **Microphone** is off

Press the key again to reactivate the microphone.

#### Please note

- If the telephone is muted, all keys except the mute key and the end-call key will not work.
- A connected headset will also be muted.

# Using the directory and lists

The options are:

- Directory
- Redial list
- ◆ Incoming SMS message list
- Call lists
- ◆ List of missed appointments
- Answering machine list (Gigaset S810A only).

You can create a personalised directory for your own handset. You can also send lists/entries to other handsets (→ page 36).

#### **Directory**

You can save up to 500 entries in the directory.

#### Please note

To quickly access a number from the directory (quick dial), you can assign the number to a key (→ page 68).

#### Directory

In the directory, you can save:

- Up to three numbers and associated first names and surnames
- E-mail addresses
- ◆ Anniversaries with reminder
- ◆ VIP ringtone with VIP icon
- ◆ Caller pictures.

You open the directory in idle status using the  $\mathbf{Q}$  key.

#### Length of the entries

3 numbers:

each max. 32 digits

First name and surname:

each max. 16 characters

E-mail address:

max. 64 characters

#### Saving a number in the directory

¬ → <New Entry>

▶ You can enter data in the following fields:

#### First Name:/Surname:

Enter first names and/or surnames. If you do not enter a name in either of the fields, the phone number is saved and displayed in place of a surname. (For instructions on entering text and special characters, please see

→ page 89.)

# Phone (Home):/Phone (Office):/Phone (Mobile):

Enter a number in at least one of the fields.

#### E-mail:

Enter the e-mail address.

#### **Anniversary:**

Select **On** or **Off**.

With setting On:

Enter Annivers. (Date) and Anniversary (time) and select reminder type: Anniversary (tone) → page 37.

#### Caller Melody (VIP):

Mark a directory entry as a **VIP** (Very Important Person) by assigning a specific ringtone to it. VIP calls are recognised by the ringtone.

When scrolling through the directory, VIP entries are highlighted by the Prerequisite: Calling Line Identification (CLIP).

Save Press the display key.

#### **Caller Picture:**

If required, select a picture to be displayed when this person calls (see "Resource Directory", page 73).
Prerequisite: Calling Line Identification (CLIP).

## Order of directory entries

Directory entries are generally sorted alphabetically by surname. Spaces and digits take first priority. If only the first name was entered in the directory, this is incorporated into the sort order instead of the surname.

The sort order is as follows:

- 1. Space
- 2. Digits (0-9)
- 3. Letters (alphabetical)
- 4. Other characters

To get round the alphabetical order of the entries, insert a space or a digit in front of the first letter of the surname. These entries will then move to the beginning of the directory.

## Select a directory entry

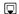

Open the directory.

You have the following options:

- ◆ Use □ to scroll through the entries until the required name is selected.
- ◆ Enter the first letters of the name (max. 8). if necessary scroll to the entry with the  $\Box$

The directory searches for the surname. If a surname has not been entered, the directory searches for the first name.

## Select from the directory

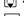

Press the talk key.

(If several numbers are entered. select the required number by pressing and press the talk key again).

The number is dialled.

## Managing directory entries

## Viewing entries

View

Press the display key. The entry is displayed.

Options

Press the display key.

The following functions can be selected with 🖎:

#### **Display Number**

To edit or add to a saved number, or to save it as a new entry, press → □ after the number is displayed.

#### **Delete Entry**

Delete selected entry.

#### Copy Entry

to Internal: Send a single entry to a handset ( → page 36).

vCard via SMS: Send a single entry in vCard format via SMS.

vCard via Bluetooth: Send a single entry in vCard format via Bluetooth.

#### **Editing entries**

View Edit

Press display keys one after the other.

▶ Carry out changes and save.

### Using other functions

□ → □ (Select entry)

→ Options (Open menu)

The following functions can be selected with 🟝:

#### **Display Number**

Edit or add to a saved number and then dial with or save as a new entry; to do so, press → III after the number is displayed.

#### **Edit Entry**

Edit selected entry.

#### **Delete Entry**

Delete selected entry.

#### Copy Entry

to Internal: Send a single entry to a handset (→ page 36).

vCard via SMS: Send a single entry in vCard format via SMS.

vCard via Bluetooth: Send a single entry in vCard format via Bluetooth.

#### Delete All

Delete all entries in the directory.

#### Copy All

to Internal: Send the complete list to a handset (→ page 36).

vCard via Bluetooth: Send the complete list in vCard format via Bluetooth.

#### **Available Memory**

Display the number of entries that are still available in the directory ( > page 34).

## Using quick dial keys

▶ Press and **hold** the required quick dial key ( → page 68).

### Transferring the directory to another handset

### **Prerequisites:**

- ◆ The sending and receiving handsets must both be registered to the same base.
- ◆ The other handset and the base can send and receive directory entries.
- $\Box$   $\rightarrow$   $\Box$  (Select entry)
- → Options (Open menu) → Copy Entry / Copy All → to Internal

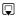

Select the internal number of the receiving handset and press OK.

You can transfer several individual entries one after the other by responding to the Entry copied - Copy next entry? prompt with Yes.

A successful transfer is confirmed by a message and confirmation tone on the receiving handset.

#### Please note:

- Entries with identical numbers are not overwritten on the receiving handset.
- ◆ The transfer is cancelled if the phone rings or if the memory of the receiving handset is full.
- Pictures and sounds assigned to entries are not transferred.

#### Transferring the directory as a vCard with Bluetooth

In Bluetooth mode (→ page 66), you can transfer directory entries in vCard format, e.g., to exchange entries with your mobile phone.

- $\Box$   $\rightarrow$   $\Box$  (select entry)
- → Options (open menu)
- → Copy Entry / Copy All → vCard via Bluetooth

The list of "Known Devices" (→ page 67) is displayed.

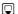

Select device and press OK.

## Receiving a vCard with Bluetooth

If a device from the "Known Devices" list (→ page 67) sends a vCard to your handset, this occurs automatically. You are informed about it via the display.

If the sending device does not appear in the list, you will be asked on the display to enter the device PIN for the sending device:

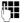

Enter the PIN for the **sending** Bluetooth device and press OK.

The transferred vCard is available as a directory entry.

## Copying the displayed number to the directory

You can copy numbers displayed in a list, e.g., the call list or the redial list, or in an SMS, to the directory.

A number is displayed:

## Options → Copy to Directory

▶ Complete the entry (→ page 34).

Gigaset S810A: Message playback is interrupted during the number transfer from the answering machine list.

## Copying a number or e-mail address from the directory

In some operating situations, you can open the directory to copy a number or e-mail address, for example. Your handset need not be in idle status.

Depending on the operating situation, open the directory with □ or → □.

## Storing an anniversary in the directory

For each number in the directory, you can save an anniversary and specify a time at which a reminder call should be made on the anniversary (default setting: **Anniversary: Off**).

View Edit Press display keys one after the other.

Scroll to the **Anniversary** line.

Select On.

▶ You can enter data in the following fields:

### Annivers. (Date)

Enter day/month/year in 8-digit format.

#### Anniversary (time)

Enter the hour/minute for the reminder call in 4-digit format.

#### Anniversary (tone)

Select the reminder type.

Save Press the display key.

#### Please note

A time must be specified for reminder calls. If you select a visual signal, a time is not required and is automatically set to 00.00.

#### **Deactivating anniversaries**

 $\bigcirc$   $\rightarrow$   $\bigcirc$  (Select entry)

View Edit Press display keys one after the

other.

Scroll to the **Anniversary** line.

Select **Off**.

Save Press the display key.

#### Reminder call on an anniversary

In idle status, a reminder call is indicated on the handset display and by the selected ringtone and volume that has been set for internal calls (→ page 72).

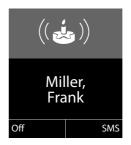

You can:

SMS Write an SMS.

Off Press the display key to

acknowledge and end the

reminder call.

**During the reminder call**, you can permanently change the volume by pressing the side keys + (louder) or - (quieter).

When you are on the phone, a reminder call is indicated on the handset with a **single** advisory tone.

Anniversaries that are indicated during a call and are not acknowledged are entered in the Missed Alarms list (→ page 40).

#### **Redial list**

The redial list contains the twenty numbers last dialled with the handset (max. 32 digits). If one of the numbers is in the directory, the corresponding name is displayed.

### Manual redial

Press the key **briefly**.

Select entry.

Press the talk key again. The number is dialled.

When a name is displayed, you can display the corresponding phone number by pressing the display key View.

## Managing entries in the redial list

Press the key briefly.

Select entry.
Options
Open menu.

The following functions can be selected with  $\diamondsuit$ :

#### **Copy to Directory**

Copy an entry to the directory (page 34).

#### **Automatic Redial**

The selected number is automatically dialled at fixed intervals (at least every 20 seconds). The handsfree key flashes and "open listening" is activated.

- Party answers:
  - Press the talk key . The function is ended.
- Party does not answer:
   The call is terminated after approx.
   30 seconds. The function is ended after pressing any key or after 5 unsuccessful attempts.

**Display Number** (as in the directory, page 35)

**Delete Entry** (as in the directory, page 35) **Delete All** (as in the directory, page 35)

## **Incoming SMS message list**

All received SMS messages are saved in the incoming message list (→ page 44).

## Answering machine list (Gigaset S810A only)

You can use the **answering machine list** to listen to the messages that are on the answering machine.

#### Call lists

**Prerequisite:** Calling Line Identification (CLIP, page 31)

Your telephone stores various types of calls:

- Answered calls
- ◆ Outgoing calls
- Missed calls

You can view each type of call separately or gain an overview of all calls. Each call record contains the last 20 numbers in its category.

When in idle status, open the call lists by selecting the Calls display key or via the menu:

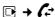

#### List entry

New messages are displayed at the top. Example of list entries:

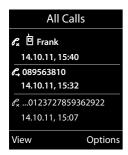

- List type (in header)
- Status of entryBold: New entry
- Number or name of caller
- ◆ Date and time of call (if set, page 16)
- ◆ Type of entry:
  - Accepted calls ( C )
  - − Missed calls ( \$\mathcal{C}\_{\times}\$ )
  - Outgoing calls (€, )
  - Calls recorded by the answering machine (o\_o, Gigaset S810A only)

Press the talk key \( \text{\call to call the selected caller back.} \)

Press the View display key to access additional information, including for example the number linked to the name.

Select the Options display key to select the following options:

## **Copy to Directory**

Copy the number to the directory.

#### **Delete Entry**

Delete selected entry.

#### Delete All

Delete all entries.

When you quit the call lists, all entries are set to the status "old", i.e., the next time you call up the list, they will no longer be shown in bold.

## Message key function

## **Opening lists**

Use the message key to open the following list selection:

- Answering machine list (Gigaset S810A only) or network mailbox, if your network provider supports this function and fast access is set for the network mailbox (→ page 57).
- ◆ Incoming SMS message list (→ page 44)
   If multiple mailboxes are set up
  - (→ page 47), several lists are displayed.
- ◆ List of missed calls
- ◆ List of missed alarms (→ page 40)

An advisory tone sounds as soon as a **new message** arrives in a list.

In **idle status**, the display shows an icon for the new message:

| icon              | New message                                                                          |
|-------------------|--------------------------------------------------------------------------------------|
| مه                | in the answering machine list<br>(Gigaset S810A only) or on the net-<br>work mailbox |
| $\mathscr{C}_{x}$ | in the missed calls list                                                             |
| $\checkmark$      | in the SMS list                                                                      |
| =                 | in the Missed Alarms list:                                                           |

The number of **new** entries is displayed under the corresponding icon.

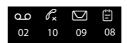

#### Please note

If calls are saved in the network mailbox, you will receive a message if the appropriate settings have been made (see your network provider user guide).

After pressing the message key , you can see all lists containing messages and the network mailbox list.

#### Using the directory and lists

Lists containing new messages are at the top of the list and are marked in a bold font.

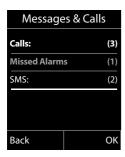

Select a list with . To open, press OK.

## Disable/enable flashing of the message key

You can select whether the message key flashes (default setting) or does not flash when new messages arrive. Please do the following:

▶ Press the key sequence:

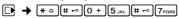

The following is displayed:

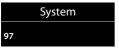

▶ Press one of the following keys to select the message type:

for missed calls or 6 MNO for new SMS or 7 Pages for messages or

for messages on the answering machine (Gigaset S810A only)/network mailbox

Your selection is displayed (e.g. 5 for missed calls); the current setting flashes:

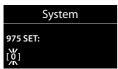

▶ Press key 0 + or 1 ..., to set the behavior for new messages:

message key flashes (it stops when the key is pressed) or message key does not flash Your selection is displayed (e.g. 1):

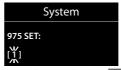

Press the display key OK.

### List of missed alarms

Missed (unacknowledged) appointments from the calendar (→ page 59) and anniversaries (→ page 37) are saved in the Missed Alarms list under the following circumstances:

- You do not accept an appointment/anniversary.
- ◆ The appointment/anniversary was signalled during a phone call.
- ◆ The handset is deactivated at the time of the appointment/anniversary.
- Automatic redial was activated at the time of an appointment/anniversary (→ page 38).
- Open the list by pressing the message key 
   page 39).

Each entry is displayed with:

- ◆ Number or name
- ◆ Date and time

The most recent entry is at the head of the list.

Press the display key Delete, to delete the selected entry.

If 10 entries are already stored in the list, the next appointment reminder will delete the oldest entry.

## Making cost-effective calls

Make phone calls through a network provider who offers particularly low-cost call rates (call-by-call).

## Automatic network provider code (preselection)

You can store a call-by-call number (preselection number), which is **automatically** placed in front of numbers when you dial them.

In the "With Preselection" list, specify the access codes or the first digits of the access codes that you wish to assign to the preselection number.

In the "No Preselection" list, enter the exceptions to the "With Preselection" list.

#### **Example:**

| Preselection No.  | 0999 |
|-------------------|------|
| With Preselection | 08   |
| No Preselection   | 081  |
|                   | 084  |

All numbers that start with 08, except for 081 and 084, are dialled with the preselection number 0999.

| Phone number        |          | Dialled number          |
|---------------------|----------|-------------------------|
| 07112345678         | <b>→</b> | 07112345678             |
| <b>08</b> 912345678 | <b>→</b> | <b>0999</b> 08912345678 |
| <b>084</b> 12345678 | <b>→</b> | 08412345678             |

## Saving preselection numbers

→ → → Telephony → Preselection→ Preselection No.

77

Enter or change the preselection number (call-by-call number).

Save

Press the display key.

## Save or change entries in the preselection lists

Each of the two lists can contain 20 entries, each with 6 digits.

Numbers may be prefixed according to the country in the "With Preselection" list. This means, for example, that all national calls or calls to the mobile network are automatically linked to the preselection number you have saved previously.

→ → Telephony → Preselection→ With Preselection / No Preselection

Select entry.

**1** 

Enter or edit the first digits of

the number.

Save

Press the display key.

## Permanently deactivating preselection

→ → Telephony → Preselection→ Preselection No.

< C

Press and **hold** the display key until the preselection number is deleted.

Save

Press the display key.

## SMS (text messages)

#### **Prerequisites:**

- Calling Line Identification is enabled for your phone line.
- Your network provider supports SMS on the fixed line network (information on this can be obtained from your network provider).
- You are registered with your service provider to send and receive SMS messages.
- To receive SMS messages, you must be registered with your service provider. This occurs automatically when you send your first SMS.

#### Please note

If your phone is connected to a PABX, please read → page 49.

## Writing/sending an SMS

#### Writing an SMS

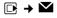

Mailbox 2 Select mailbox if necessary and

press OK.

Enter mailbox PIN if necessary

and press OK.

**New SMS** Select and press **OK**.

Write an SMS.

#### Please note

- For instructions on entering text and special characters, please see page 89.
- ◆ An SMS may contain up to 612 characters when the writing language is English. If there are more than 160 characters, the SMS is sent as a linked SMS (up to 4 SMS messages with 153 characters each). The top right of the display shows how many characters are still available and which part of a linked SMS is currently being written.
- When the writing language is Arabic the length of the message is 268 and if the message is more 70 character the message will be sent as linked SMS (up to 4 SMS messages with 64 messages each)

#### Sending an SMS

Press the talk key

or:

Options Press the display key.

Send Select and press OK.

SMS Select and press OK.

/**!!!** / 🖵

Select number with access code (even if you are in that area) from the directory or enter directly. For sending SMS messages to an SMS mailbox: add the mailbox ID to the **end** of the number.

Send Press the display key. The SMS is

sent.

#### Please note

- If you are interrupted by an external call while writing an SMS, the text is automatically saved in the draft SMS list.
- ◆ If the memory is full, or if the SMS function on the base is being used by another handset, the operation is cancelled. An appropriate message appears in the display. Delete SMS messages you no longer require or send the SMS later.

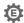

## SMS status report

Prerequisite: Your network provider supports this feature.

If you have activated the status report, you will receive an SMS with a confirmation message after sending.

### Activating/deactivating a status report

→ Settings

**Status Report** 

Select Change and press  $(\mathbf{M} = \mathsf{on}).$ 

### Reading/deleting status report/saving number to directory

▶ Open the incoming message list (→ page 45) and then:

Select SMS with State OK or State not OK status.

Read Press the display key.

Delete:

Options → Delete Entry → OK.

◆ Number in directory:

Options → Copy to Directory → OK.

Delete entire list:

Options → Delete All → OK.

#### **Draft SMS list**

You can save an SMS in the draft SMS list, and edit and send it later.

#### Saving an SMS in the draft SMS list

You are writing an SMS (→ page 42).

Press the display key. Options

Save Entry Select and press OK.

## Opening the draft message list

 $\rightarrow$   $\rightarrow$   $\rightarrow$  , if necessary (mailbox, mailbox PIN), → Draft

The first entry in the list is displayed, e.g.:

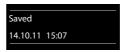

If the entry has been saved with the phone number, i.e., when the SMS was saved from the incoming message list, the number is displayed in the first line.

### Reading or deleting SMS messages

▶ Open the draft message list and then:

Select SMS.

Read Press the display key. The text is displayed. Scroll line by line using 🖨

or delete the SMS with

Options → Delete Entry → OK.

## Writing/editing an SMS

You are reading an SMS in the draft SMS list.

Options Open menu.

You have the following options:

#### Send

Send stored SMS.

#### Edit

Edit the text of the saved SMS and then send it (→ page 42).

#### Character Set

Display text in the selected character set.

### **Deleting draft SMS list**

▶ Open the draft message list and then:

Options Open menu.

**Delete All** Select, press OK and confirm with Yes. The list is deleted.

### Sending SMS messages to an email address

If your service provider supports the SMS as e-mail feature, you can also send your SMS messages to e-mail addresses.

The e-mail address must be at the beginning of the text. You must send the SMS to your SMS send centre's e-mail service.

→ ➤ → (mailbox, mailbox PIN)→ New SMS

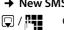

Copy the e-mail address from the directory or enter it directly. End the entry with a space or colon (depending on the serv-

ice provider).

Enter the SMS text.

Options Press the display key.

Send Select and press OK.

**E-mail** Select and press **OK**. If the number of the e-mail service is

not already entered

(→ page 48), enter the number

of the e-mail service. Press the display key.

## Sending SMS messages as a fax

You can also send an SMS to a fax machine.

**Prerequisite**: Your network provider supports this feature.

➤ You are writing an SMS ( → page 42).

Options Press the display key.

Send Select and press OK.

Fax Select and press OK.

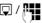

Select number from the directory or enter it manually. Enter the number with access code (even if you are in the same area).

Send

Press the display key.

## Receiving an SMS

All received SMS messages are saved in the incoming SMS list. Linked SMS messages are displayed as **one** message. If this is too long or is not transferred completely, it is split into individual messages. Since an SMS remains in the list even after it has been read, **regularly delete SMS messages from the list**.

The display tells you if the SMS memory is full.

## Activating/deactivating first ringtone muting

Each incoming SMS is signalled by a single ring (ringtone as for external calls). If you accept such a "call", the SMS is lost. To prevent this ring, suppress the first ringtone for all external calls.

Open the main menu.

\* \( \pm \) (0 + (5 \) JKL (# \( \nu \) (1 \( \omega \) (9wxyz Press kevs.

O + OK Make the first ringtone audible.

or:

1 w OK Mute the first ringtone.

## Incoming message list

The incoming message list contains:

- All received SMS messages, starting with the most recent.
- SMS messages that could not be sent due to an error.

New SMS messages are signalled on all Gigaset S810H handsets by the 

icon on the display, the flashing message key 
and an advisory tone.

Send

### Opening the incoming message list with the **□** key

Press.

The incoming message list is indicated by the mailbox name and the number of entries (example):

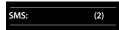

**Bold:** new entries Normal font: old entries

If necessary select a mailbox and open list by selecting OK (enter mailbox PIN if required and confirm by pressing OK).

The number and date of receipt are displayed in the entry list.

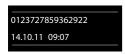

#### Opening the incoming message list via the SMS menu

□ → ■ → (If necessary, select mailbox, enter mailbox PIN) → Incoming

## Deleting the incoming message list

All new and old SMS messages in the list are deleted.

▶ Open the incoming message list.

Options

Open menu.

**Delete All** Select, press **OK** and confirm with Yes. The list is deleted.

## Reading or deleting SMS messages

▶ Open the incoming message list, then:

Select SMS.

Read

Press the display key. The text is displayed. Scroll line by line using 🗘

or delete the SMS with

Options → Delete Entry → OK.

After you have read a new SMS, it is given the status "Old" (is no longer shown in bold).

#### Changing the character set

Read the SMS

Options

Press the display key.

#### Character Set

Text is shown in the selected character set.

## Replying to or forwarding SMS messages

Read the SMS

Options

Press the display key.

You have the following options:

#### Reply

Write and send a new SMS in reply to the sender (→ page 42).

#### Edit

Edit the text in the SMS and return it to the sender (→ page 42).

#### **Forward**

Forward the SMS to another number ( → page 42).

## Copying the number to the directory

## Copying the sender's number

▶ Open the incoming message list and select the SMS (→ page 44).

Options → Copy to Directory

➤ Complete the entry → page 36.

### Please note

An attached mailbox identifier is added to the directory.

#### Copying/dialling numbers from an SMS

▶ Read the SMS and scroll to the telephone number.

The digits are highlighted.

→□

Press the display key.

Complete the entry (→ page 36).

or:

Press the talk key to dial the number.

If you wish to use the number to send an SMS:

▶ Save the number with the local area code (access code) in the directory.

#### SMS with vCard

The vCard is an electronic business card. It is displayed by the 🔳 icon in the body of the SMS.

A vCard can include:

- Name
- Private number
- Business number
- ◆ Mobile phone number
- ◆ Birthday

Entries in a vCard can be saved to the directory individually.

### Opening the vCard

▶ Read the SMS containing the vCard.

View Press the display key.

To return to the body of the

SMS, press Back.

Select number.

Save Press the display key.

When you save a number, the directory is opened automatically. The number and name are copied. If a birthday is entered on the vCard, the date is copied to the directory as an anniversary.

If necessary, edit the entry in the directory and save it. You will return to the vCard automatically.

## Notification via SMS

You can be notified about missed calls or new answering machine messages (Gigaset S810A only) via SMS.

**Prerequisite:** For missed calls, the caller's number (CLI) must have been transmitted.

Notification is sent to your mobile phone or another phone with SMS functionality.

You only need to save the telephone number to which you wish the notification to be sent.

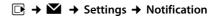

You can enter data in the following fields:

#### To:

Enter the number to which the SMS should be sent.

#### On missed call

Select **On** if you require SMS notification.

#### On message on answer machine (Gigaset S810A only)

Select **On** if you require SMS notification.

Save Press the display key.

## Warning

Do not enter your own fixed line network number for the notification of missed calls. This can lead to chargeable endless looping.

## **SMS** mailboxes

The **general mailbox** is the default setting. Anyone can access this mailbox and it cannot be protected by a PIN. You can set up three additional **personal mailboxes** and protect these with a **PIN**. Each mailbox is identified by a name and a "mailbox ID" (a kind of extension number).

#### Please note:

- If you operate a number of devices (bases) with SMS functionality on a single phone line, then each SMS mailbox ID may only occur once. In this case, you must also change the preset ID of the general mailbox ("0").
- Only use personal mailboxes if your service provider supports this function. You can tell whether this is the case by the addition of a star (\*) to the number of a (preset) SMS centre.
- If you have forgotten your mailbox PIN, you can reset it by restoring the base's default settings. This will delete all SMS messages from all mailboxes.

## Setting up and editing a personal mailbox

## Setting up a personal mailbox

→ Settings → SMS Mailboxes

Select mailbox, e.g., **Mailbox 2** and press Edit.

▶ You can enter data in the following fields:

#### **Activation:**

Activate or deactivate mailbox.

#### Name:

Enter name.

#### Box ID:

Select mailbox ID (0–9). You can only select the available numbers.

#### Protection:

Activate/deactivate PIN protection.

#### SMS PIN

If necessary, enter 4-digit PIN.

Save Press the display key.

Active mailboxes are marked with ✓ in the SMS Mailboxes list.

#### Deactivating a mailbox

 Set Activation to Off. Confirm message with Yes if necessary.

**All** SMS messages saved in this mailbox are deleted.

#### **Deactivating PIN protection**

▶ Set Protection to Off.

The mailbox PIN is reset to "0000".

### Changing the name of a mailbox

→ Settings → SMS Mailboxes

→ 🖵 (Select mailbox)

Edit Press the display key.

Enter new name.

Save Press the display key.

### Changing a mailbox's PIN and ID

→ Settings → SMS Mailboxes

→ (Select mailbox)

Enter mailbox PIN if necessary and press OK.

Set Box ID, Protection and SMS PIN (→ page 47).

## Sending an SMS to a personal mailbox

To send an SMS to a personal mailbox, the sender must know your ID and enter it after your number.

You can send your SMS contact an SMS via your personal mailbox.

Along with this SMS, your SMS contact will receive your SMS number with current ID and can save it in their directory. If the ID is invalid, the SMS will not be delivered.

## **Setting SMS centres**

SMS messages are exchanged between SMS centres operated by service providers. You must enter the SMS centre through which you wish to send and receive SMS messages into your phone. You can receive SMS messages from every SMS centre that is entered, provided you have registered with your service provider.

Your SMS messages are sent via the SMS centre that is entered as the active send service centre. However, you can activate any other SMS centre as the active send service centre to send a current message (→ page 48).

If no SMS service centre is entered, the SMS menu only contains the entry **Settings**. Enter an SMS Service Centre (→ page 48).

### Entering/changing SMS centres

▶ Find out about the services and special functions offered by your service provider before you make a new application and/or before you delete pre-configured call numbers.

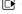

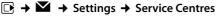

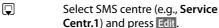

▶ You can enter data in the following fields:

#### Active Send:

Select Yes if SMS messages are to be sent via the SMS centre. For the SMS centres 2 to 4, the setting only applies to the next SMS.

#### SMS Service Centre no.:

Enter the number of the SMS service and insert a star if your service provider supports personal mailboxes.

#### Send e-mail to:

Enter the number of the e-mail service.

Save

Press the display key.

#### Please note

Ask your service provider for details on entering service numbers if you wish to use personal mailboxes (prerequisite: your service provider supports this function).

### Sending an SMS via another SMS centre

- Activate the SMS centre (2 to 4) as the active send service centre.
- Send the SMS.

This setting only applies to the next SMS to be sent. After that, the setting returns to Service Centr.1.

## SMS on a PABX

- You can only receive an SMS when the Calling Line Identification is forwarded to the extension of the PABX (CLIP). The CLIP evaluation of the SMS centre number is completed in your Gigaset.
- Depending on your PABX, you may have to add the access code (external line prefix) before the number of the SMS centre.
   If in doubt, test your PABX, e.g., by sending an SMS to your own number: once with and once without the access code.
- When you send SMS messages, your sender number may be sent without your extension number. In this case, the recipient cannot reply to you directly.

Sending and receiving SMS messages on ISDN PABXs is only possible via the MSN number assigned to your base.

## Activating/deactivating SMS function

If you deactivate the SMS function, you cannot send or receive any SMS messages with your phone.

The settings you have made for sending and receiving SMS messages (e.g., the numbers of the SMS centres) and the entries in the incoming and draft message lists are saved even after deactivation.

Open the main menu.

\* \( \times \) (0 + \( \) (5 \) (MK) (# \( \) (2 \) (5 \) (MK)

Enter the digits.

O + OK Deactivate the SMS function.

or:

1 ∞ OK

Activate the SMS function (default setting).

## SMS troubleshooting

#### Error codes when sending

- EO Calling Line Identification permanently withheld (CLIR) or Calling Line Identification not activated.
- FE Error occurred during SMS transfer.
- FD Connection to SMS centre failed; see self-help.

#### Self-help with errors

The following table lists problem situations and possible causes and provides advice on troubleshooting.

You cannot send messages.

- 1. You have not requested the CLIP service (Calling Line Identification Presentation).
  - Ask your service provider to enable this service.
- SMS transmission has been interrupted (e.g., by a call).
  - ▶ Re-send the SMS.
- The network provider does not support this feature.
- No number or an invalid number is entered for the SMS centre set as the active send service centre.
  - ▶ Enter the number ( → page 48).

You receive an incomplete SMS.

- 1. Your phone's memory is full.
  - ▶ Delete old SMS messages ( → page 43).
- The service provider has not yet sent the rest of the SMS.

You have stopped receiving SMS messages.

- 1. You have changed the ID of your mailbox.
  - Give your SMS contacts your new ID or undo the change (→ page 47).
- 2. You have not activated your mailbox.
  - ▶ Activate your mailbox ( → page 47).

The SMS is played back.

- The "display call number" feature is not activated.
  - Ask your service provider to activate this function (chargeable).
- No agreement is in place between your mobile phone operator and your fixed line network SMS service provider.
  - Obtain information from your fixed line network SMS service provider.
- Your terminal has been recorded by your SMS provider as having no fixed line network SMS functionality, i.e., you are not registered with the provider.
  - ► Send any SMS to automatically register your telephone to receive SMS.

Messages are only received during the day.

The terminal is recorded in your SMS provider's database as having no fixed line network SMS functionality, i.e., you are not registered with the provider.

- Obtain information from your fixed line network SMS service provider.
- Send any SMS to automatically register your telephone to receive SMS.

# Operating the Gigaset S810A base answering machine

You can access the answering machine via the handset, the buttons on the base (→ page 4) or by remote operation (from another phone/mobile phone). You can record your own announcement message or advisory message via the handset.

#### Answering machine mode

You can use the answering machine in two different modes.

- In Answer & record mode, the caller hears the announcement and can then leave a message.
- In Answer only mode, the caller hears your announcement but cannot leave a message.

## Operating via the handset

The handset loudspeaker activates **automatically** if you receive an acoustic prompt or message while operating. You can switch it off with the handsfree key .

## Activating/deactivating and setting the answering machine mode

You can choose between **Answer & record**, **Answer only** and **Alternating**. By using the **Alternating** setting, you can activate answer and record mode for a set period of time, outside this period the caller will only hear the announcement.

ightharpoonup ightharpoonup Activation (ightharpoonup = on)

Edit

Press the display key.

▶ You can enter data in the following fields:

#### **Activation:**

Select **On** or **Off** to activate/deactivate the answering machine.

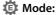

Select **Answer & record**, **Answer only** or **Alternating**.

If Alternating mode is selected:

#### Record from:

Enter hours/minutes for the start of the period in 4-digit format. (The time **must** be set on the phone beforehand.)

#### Record until:

Enter hours/minutes for the end of the period in 4-digit format.

If Answer & record is not set, Answer only mode applies.

Save Press the display key.

If the messages memory is full and **Activation:** On has been selected, saving is interrupted and you will receive an instruction to delete old messages.

When you switch the answering machine on, the remaining memory time is announced. If the time has not yet been set, an appropriate announcement is made (set time → page 16). The Q\_O icon appears in the display. The LED display on the base lights up (→ page 4).

The phone is supplied with pre-recorded announcements for **Answer & record** mode and for **Announce only** mode. If a personal announcement has not been recorded, the relevant pre-recorded announcement is used.

## Recording personal announcements/ advisory messages

→ ■ → Announcements→ Rec. Announcement /Rec. Advisory Msg.

OK

Press the display key to start the recording.

You hear the ready tone (short tone).

Now speak your announcement (at least 3 secs.).

Just as if making a call via the receiver, place the telephone against your ear and speak into the microphone at a normal volume.

End

Press the display key to end the recording.

Cancel recording with or Back. Restart the recording with OK.

After recording, the announcement is played back for you to check. You can rerecord the announcement with New.

#### Please note:

- Recording ends automatically if the maximum recording time of 100 seconds is exceeded or there is a break in speech for more than 2 seconds.
- If you cancel the recording, the prerecorded announcement is used again.
- If the answering machine's memory is full, it will switch to Answer only mode.
  - Delete old messages and the answering machine will automatically switch back to Answer & record mode.
     Repeat recording if required.

## Playing back personal announcements/ advisory messages

→ ■ → Announcements→ Play Announcement /Play Advisory Msg.

If you have not recorded a personal announcement, the relevant pre-recorded announcement is played.

Record a new announcement while playing back the announcement:

New

Press the display key.

If the answering machine's memory is full, it will switch to **Answer only** mode.

 Delete old messages and the answering machine will automatically switch back to Answer & record mode. Repeat recording if required.

## Deleting personal announcements/ advisory messages

→ Del. Announcement / Del. Advisory Msg.

Yes

Press the display key to confirm the prompt.

Once you have deleted your announcement, the relevant pre-recorded announcement is used again.

#### Please note

Deleting announcements can take some time.

## Playing back messages

The date and time of each message is logged (provided this has been set, → page 16) and displayed during the playback. If Calling Line Identification is activated, the caller's number is displayed. If the caller's number is saved in the directory, their name is displayed.

#### Playing back new messages

New messages that have not yet been played back are indicated on the display with an icon and number:

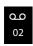

The key on the handset and the display on the base will flash. The number of new messages is displayed on the base.

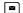

Press the message key.

#### Answer. Mach.:

Select and press OK.

If there are new messages, playback then begins with the first new message. After the last new message, you will hear the end tone and an announcement stating how much recording time remains.

If the message has been saved with the date and time, you will hear an appropriate announcement before playback begins.

## Playing back old messages

You can listen to old messages if there are no more new messages. Begin playback as described under "Playing back new messages".

After the entry time and date have been played back (after approx. 3 seconds) a new message assumes the status "old".

## Stopping and controlling playback

During message playback:

2 ABC

Pause playback. Press 2<sub>ABC</sub> again to resume.

or

Options

Open menu.

Pause Select and press OK.

To continue select **Continue** 

and press OK.

췹 or 1 ਯ

Go to the start of the current

message.

Press twice to go back to the

previous message.

□ or □ DEF

Skip to next message.

**Press twice** to skip ahead two messages.

message

4 ан

Skip back 5 seconds in the cur-

rent message.

(Skip back function

prerequisite: more than five seconds of the current message have been played back).

If playback is interrupted for over a minute, the answering machine returns to idle status.

### Marking a message as "new"

A previously played back "old" message is displayed as a "new" message again.

#### **During message playback:**

**\*** △

Press the star key.

or:

Options

Open menu.

#### Mark as New

Select and press OK.

An announcement informs you of the message's new status.

Playback of the current message is cancelled. Playback of next message starts, if applicable.

The key on the handset flashes.

## Copying a phone number from a message to the directory

During playback or pause:

Options → Copy to Directory

➤ Complete the entry (→ page 36).

## **Deleting messages**

You can either delete all old messages together or individually.

### Deleting all old messages

During playback or pause:

Options → Delete Old List

Press the display key to confirm the prompt.

Yes Press the display key to confirm the prompt.

#### Deleting individual old messages

During playback or pause:

Delete Press the display key.

## Picking up a call from the answering machine

You can pick up a call while the answering machine is recording or is being operated via remote operation:

/ Accept

Press the talk or display key.

Recording stops and you can speak to the caller.

If two seconds of the call have already been recorded when you pick it up, the call is displayed as a new message. The key on the handset flashes.

You can answer the call, even if it is not signalled on the handset.

## Diverting an external call to the answering machine

You can divert an incoming external call to the answering machine, even if it is deactivated.

**Prerequisite:** Sufficient memory space is available on the answering machine.

An external call is signalled on the handset:

→ oo Select display key.

The answering machine starts immediately in **Answer & record** mode and records the call. The set time for ring delay (→ page 55) is ignored.

## Activating/deactivating two-way record

You can record an **external** call with the answering machine.

▶ Inform the caller that the call is being recorded.

Options Open menu.

#### **Two-way Record**

Select and press OK.

Two-way record is indicated on the display by an advisory text and is added to the answering machine list as a new message.

Press the display key to stop two-way record.

The maximum recording time depends on the memory available on the answering machine. If the memory is full, you will hear an end tone, the recording is aborted, and the call recorded up to that point is listed in the answering machine list as a new message.

## Activating/deactivating call screening

While a message is recording, you can screen calls via the base loudspeaker and registered handsets.

## Permanently activating/deactivating call screening

→ Handset / Base (☑ = on)

Change Select display key to activate/ deactivate the function.

Call screening can be simultaneously activated on the base and handset.

#### Deactivating call screening for the current recording

You can deactivate the function for your own handset during the recording.

Silence

Press the display key.

## **E** Setting the recording parameters

The answering machine has already been preset at the factory. Individual settings can be adjusted using the handset.

You can enter data in the following fields:

### Length:

Select maximum recording time 1 min., 2 min., 3 min. or Maximum.

#### Quality:

Select Long Play or Excellent recording quality. If the quality is higher, the maximum recording time is reduced.

#### Ring Delay:

Select when the answering machine should accept a call:

Immediately, after 10 sec., 18 sec., 30 sec. or Automatic.

Save

Press the display key.

## Information about ring delay

In Automatic mode, the following applies for ring delay:

- ◆ If there are no new messages, the answering machine answers a call after 18 seconds.
- ◆ If there are new messages, the answering machine answers a call after 10 seconds.

When operating remotely (→ page 56), you can tell after approx. 15 seconds that there are no new messages (otherwise the answering machine would have already accepted your call). There are no call charges if you hang up now.

#### Please note:

You can configure your telephone so that the **first** ring is **suppressed** on all calls (→ page 44). This means that the time selected for the ring delay predetermines how long the caller must wait before the answering machine accepts the call.

### Changing the language for voice prompt and pre-recorded announcement

Open the main menu.

(\* △) (# →) (0 +) (5 JKL) (# →) (2 ABC) (1 ∞) Enter digits and press

O + OK To set English.

1 ∞ OK To set French. 2 ABC OK

## Resetting fast access for the answering machine using key 1

To set Arabian.

By default, key 1 ∞ has been assigned for fast access to the integrated answering machine. However, if you have set the network mailbox for fast access (→ page 57), you can reset this setting.

#### Answ. Machine

Select and press OK.

Once you have selected the answering machine, press and hold key [1 w]. You are connected directly.

The setting for fast access applies to all registered handsets.

## Operating when on the move (remote operation)

You can check and activate your answering machine from any other telephone (hotel, pay phone etc.), or initiate ringback from the answering machine with an SMS.

#### **Prerequisites:**

- ◆ You have set a system PIN other than 0000 (→ page 76).
- ◆ The phone you are using for remote operation has tone dialling (DTMF), i.e., you hear different tones when you press the keys. Alternatively, you can use a code transmitter (available from your mobile phone retailer).

### Calling the answering machine and playing back messages

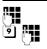

Dial your own number.

When you hear your announcement, press 9 and enter the system PIN.

You are informed whether any new messages have been recorded. The messages are now played back. You can now operate the answering machine with the keypad.

The following keys are used for operation:

To return to the start of the cur-rent message. Press twice to go back to the previous message.

2 Pause playback. Press again to resume.

3 Go to the next message.

4 Skip back 5 seconds in the current message. (Skip back function prerequisite: more than five seconds of the current message have been played back).

**\***] A previously played back "old" message is displayed as a "new" message again.

0 Delete current message.

## Activating the answering machine

▶ Phone home and let the phone ring until you hear: "Please enter PIN".

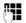

Enter system PIN.

Your answering machine is activated. It tells you how much memory time is left.

The messages are now played back.

The answering machine cannot be deactivated remotely.

### Initiating ringback from the answering machine with SMS and listening to messages

**Prerequisite:** You must have stored an SMS notification number (→ page 46).

You can use the telephone (mobile phone or any other device with SMS functionality) for which you have stored the SMS notification number in your phone to send an SMS to your answering machine when you are away from home. It will then call you back. The message playback begins when you accept the call and press any digit key.

The SMS must contain the following:

\*<System PIN>\*<Ringback number>\*

The ringback number is optional.

#### Examples:

\*4711\* or \*4711\*089123456\*

If a ringback number is entered, it is dialled; otherwise the SMS notification number is dialled

You can now operate the answering machine via the keypad, as described in the previous sections.

## Using the network mailbox

The network mailbox is your network provider's answering machine within the network. You cannot use the network mailbox unless you have **requested** it from your network provider.

## © Configuring fast access for the network mailbox

With fast access, you can dial the network mailbox or the integrated answering machine (Gigaset S810A only) directly.

Gigaset S810: Fast access is preset for the network mailbox. You only need to enter the number of the network mailbox.

Gigaset S810A: The integrated answering machine is preset for fast access. You can configure the network mailbox instead. Ask your network provider about this.

### Configuring fast access for the network mailbox and entering the network mailbox number

Gigaset S810A:

→ Set Key 1

#### **Network Mailbox**

Select and press Network Mailbox

( Select = selected).

Gigaset S810:

To continue:

Enter the number for the network mailbox.

Save Press the display key.

The setting for fast access applies to all Gigaset S810H handsets.

#### Calling the network mailbox

Press and hold. You are connected straight to the network mailbox.

Press handsfree key I if required. You will hear the network mailbox announcement.

## Viewing the network mailbox message

When a message is recorded, you receive a call from the network mailbox. If you have requested Calling Line Identification, the network mailbox number is displayed. If you accept the call, the new messages are played back. If you do not accept the call, the network mailbox number is saved in the missed call list and the message key flashes (→ page 39).

#### Please note

Enter the network mailbox phone number into your directory along with the designation "Network mailbox"; the display and the call list will then show this designation.

## **ECO DECT**

You are helping to protect the environment with your Gigaset S810/S810A.

### **Reducing energy consumption**

By using a power-saving adapter plug, your telephone consumes less power.

## **Reducing radiation**

The radiation from your telephone is reduced **automatically**:

- Handset: The closer the handset is to the base, the lower the radiation.
- Base station: The radiation is reduced to virtually zero when only one handset is registered and the handset is placed in the base.

You can reduce the radiation from the handset and base even more by using **Eco Mode**.

#### Eco Mode

Reduces the radiation of the base station and handset by 80% - whether you are making a call or not. **Eco Mode** reduces the range of the base station by approx. 50%. Using **Eco Mode** always makes sense when a reduced range is sufficient.

## Switching off radiation

#### Eco Mode+

When you activate **Eco Mode+**, radiation (DECT transmission power) from the base and handset is switched off in the idle state. This is also true when multiple handsets are used, provided the handsets support **Eco Mode+**.

**Eco Mode / Eco Mode+** can be activated/ deactivated independently of one another and can also be used with multiple handsets. The handset need not be placed in the base.

## Activate/deactivate Eco Mode /Eco Mode+:

→ F → Eco Mode→ Eco Mode / Eco Mode+

Change Press the display key ( $\mathbf{M} = on$ ).

#### Status displays

| Display icon      |                                                                                                    |
|-------------------|----------------------------------------------------------------------------------------------------|
|                   | Signal strength:                                                                                    |
| 14 14 14 1<br>(†) | – good to poor<br>– no signal                                                                       |
| 📢 white           | Eco Mode deactivated                                                                                |
| 📢 green           | Eco Mode activated                                                                                  |
| (P) white         | Eco Mode+ activated<br>(displayed instead of the<br>reception strength icon<br>when in idle status) |
| green             | Eco Mode and Eco Mode+ activated                                                                    |

#### Please note

- ◆ With Eco Mode+ activated, press and hold the talk key ✓ to check that the base can be reached. You will hear the dial tone if the base can be reached.
- ◆ When **Eco Mode**+ is activated:
  - Call setup is delayed by approx. two seconds.
  - Handset standby time is reduced by approx. 50%.
- Registering handsets that do not support Eco Mode+ will cause the mode to be deactivated on the base and all other handsets.
- ◆ Activating **Eco Mode** reduces the range of the base.
- ◆ Eco Mode / Eco Mode+ and repeater support (→ page 75) cancel each other out, i.e., if you use a repeater, you cannot use Eco Mode or Eco Mode+.

## Setting an appointment (calendar)

You can use your handset to remind yourself of up to **30 appointments**. Anniversaries (→ page 37) entered in the directory are automatically recorded in the calendar.

## Saving an appointment

**Prerequisite:** The date and time have already been set (→ page 16).

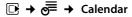

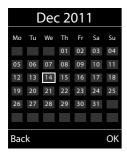

- ◆ The current day is selected (highlighted in white).
- Days on which appointments have already been saved are highlighted in orange.
- **1**/**\$**

Select the required day in the graphical calendar.

The selected day is highlighted in orange. The current day is no longer highlighted.

- Press the centre of the control key.
- If appointments have already been entered, this will open the list of saved appointments on that day.
   Select <New Entry> → OK to open the data input window.
- If no appointments have been entered, the data input window will open immediately to add the new appointment.

▶ You can enter data in the following fields:

#### Activation:

Select On or Off.

#### Date:

Enter day/month/year in 8-digit format.

#### Time:

Enter hours/minutes in 4-digit format.

#### Text:

Enter text (max. of 16 characters). The text appears as the appointment name in the list and is displayed on the screen during the appointment reminder. If you do not enter any text, only the date and time of the appointment are displayed.

#### Signal:

Select the reminder type.

Save

Press the display key.

#### Please note

If you have already saved thirty appointments, you will have to first delete an existing appointment before adding a new one.

## Signalling appointments and anniversaries

An appointment reminder is signalled in idle status for 60 seconds with the selected ringtone at the volume that has been set for internal calls (→ page 72). **During the reminder call**, you can permanently change the volume by pressing the side keys + (louder) or - (quieter).

The name is displayed for anniversaries, while the entered text is displayed for appointments along with the date and time.

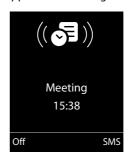

## You can either deactivate or answer an appointment reminder:

Off Press the display key to deacti-

vate the appointment reminder.

or:

Press the display key to respond to the appointment reminder

with an SMS.

#### Please note

During a call, the appointment reminder is signalled by a short tone.

### Managing appointments

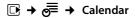

#### **Editing individual appointments**

**1**/**1** 

Select a day in the graphical calendar and press the control key

. (Days on which appointments have already been saved are highlighted in orange in the calendar).

Select appointment for the day.

You have the following options:

View Press the display key and edit or

confirm the entry.

or

Options Open the menu for editing,

deleting and activating/deactivating.

## Deleting all appointments for one day

Options → Delete all Appts. → OK

## Displaying missed appointments, anniversaries

Missed appointments/anniversaries (→ page 37) are displayed in the **Missed Alarms** list if:

- You do not accept an appointment/anniversary.
- The appointment/anniversary was signalled during a phone call.
- ◆ The handset is deactivated at the time of the appointment/anniversary.
- Automatic redial was activated at the time of an appointment/anniversary (→ page 38).

The icon and the number of **new** entries are shown in the display. The most recent entry is at the head of the list.

Select appointment/anniversary.

Information about the appointment/anniversary is displayed. A missed appointment is displayed with the appointment name and a missed anniversary is displayed with the last name and first name. The date and time will also be given.

Delete Delete appointment.

SMS Write an SMS.

If 10 entries are already stored in the list, the next appointment reminder will delete the oldest entry.

## Setting the alarm clock

**Prerequisite:** The date and time have already been set (→ page 16).

## Activating/deactivating and setting the alarm clock

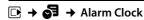

▶ You can enter data in the following fields:

#### **Activation:**

Select On or Off.

#### Time:

Enter the wake-up time in 4-digit format.

#### How often:

Select Daily or Monday-Friday.

#### Volume:

Set the volume (1-6).

### Melody:

Select melody.

Save Press the display key.

In idle status, the (icon and wake-up time are displayed.

A wake-up call is signalled on the display and with the selected ringtone (→ page 3). The wake-up call sounds for 60 seconds. If no key is pressed, the wake-up call is repeated twice at five minute intervals and then switched off.

While the wake-up call sounds, you can permanently change the volume by pressing the side keys + (louder) or - (quieter).

During a call, the wake-up call is only signalled by a short tone.

## Deactivating the wake-up call/ repeating after a pause (snooze mode)

**Prerequisite**: A wake-up call is sounding.

OFF

Press the display key. The wakeup call is deactivated.

or

Snooze

Press the display key or any key. The wake-up call is deactivated and then repeated after 5 minutes. After the second repetition the wake-up call is deactivated completely.

## Using multiple handsets

## **Registering handsets**

You can register up to six handsets to your hase

A Gigaset S810H handset can be registered on up to four bases.

### Manually registering a Gigaset S810H to a Gigaset S810/ S810A

You must activate manual registration of the handset on both the handset (1) and the base (2).

When the registration process has completed successfully, the handset returns to idle status. The handset's internal number is shown in the display e.g., **INT 1**. If not, repeat the procedure.

#### 1) On the handset

The handset is not registered to a base.

Register

Press the display key.

The handset is already registered to a base:

→ F → Registration→ Register Handset

If the handset is already registered to four bases:

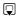

Select base, e.g., Base 3 and

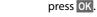

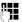

If required, enter the system PIN for the base and press OK.

A message appears stating that the handset is searching for a base that is ready for registration.

#### 2) On the base

Within 60 seconds press and **hold** the registration/paging key on the base (→ page 4) (approx. 3 seconds).

### Registering other handsets

You can register other Gigaset handsets and handsets for other devices with GAP functionality as follows.

#### 1) On the handset

Start to register the handset as described in its user guide.

#### 2) On the base

Press and **hold** the registration/paging key on the base (→ page 4) (approx. 3 sec.).

## **De-registering handsets**

You can de-register any other registered handset from any registered Gigaset S810H handset.

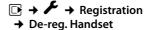

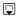

Select the internal subscriber you wish to de-register and press OK.

(The handset you are currently using is highlighted with <).

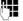

Enter the current system PIN and press Save.

Yes

Press the display key.

## Locating a handset ("Paging")

You can locate your handset using the base.

- ▶ Briefly press the registration/paging key on the base (→ page 4).
- All handsets will ring simultaneously ("paging"), even if the ringtones are deactivated.

## **Ending paging**

▶ Briefly press the registration/paging key on the base or press the talk key ✓ on the handset.

## Changing the base

If your handset is registered to more than one base, you can set it to a particular base or to the base that has the best reception (Best Base).

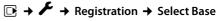

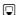

Select one of the registered bases or **Best Base** and press Select.

## Making internal calls

Internal calls to other handsets registered on the same base are free.

### Calling a specific handset

 $\blacksquare$ Initiate internal call.

Enter the number of the handset.

or:

 $\blacksquare$ Initiate internal call.

Select handset.

Press the talk kev.

#### Calling all handsets ("group call")

 $\blacksquare$ Press and hold.

or:

 $\blacksquare$ Initiate internal call.

**\***  $\triangle$ Press the star key.

or

Call All Select

Press the talk key.

All handsets are called.

## **Ending a call**

(a) Press the end call key.

### Transferring a call to another handset

You can transfer an external call to another handset (connect).

 $\blacksquare$ Open the list of handsets. The external participant hears music on hold, if activated (→ page 75).

Select a handset or Call All and press .

When the internal participant answers:

If necessary, announce the external call.

Press the end call kev.

The external call is transferred to the other handset.

If the internal participant does **not** answer or the line is busy, press the display key End to return to the external call.

When transferring a call, you can also press the end call key so before the internal participant answers.

Then, if the internal participant does not answer or the line is busy, the call will automatically return to you.

### Internal consultation/conference calls

When you are conducting an external call, you can call an internal participant at the same time for consultation or hold a conference call between all 3 participants.

You are conducting an external call:

✐ Open the list of handsets. The external participant hears music on hold, if activated (→ page 75).

Select handset and press . The internal participant is called.

If the participant picks up, you can either:

End Press the display key.

You are reconnected with the

external participant.

or:

Conference Press the display key.

> All 3 participants are connected with each other.

#### Please note

- ◆ If only **two** handsets are registered, the other handset is called immedi**ately** by pressing the  $\square$  key.
- ◆ Pressing and **holding** the **1** key calls all handsets immediately.

### Ending a conference call

(a) Press the end call key.

If an internal participant presses the end call key , the other handset remains connected to the external participant.

## Accepting/rejecting call waiting

If you receive an external call during an internal call, you will hear the call waiting tone (short tone). With Calling Line Identification, the caller's number will appear in the display.

#### Ending an internal call, accepting an external call

Press the display key. Accept

The internal call is **ended**. You are connected to the external caller

### Rejecting the external call

Press the display key. Reiect

The call waiting tone is turned off. You remain connected to the internal participant. The ringtone can still be heard on other registered handsets.

## Listening in to an external call

Prerequisite: The Listening In function must be activated.

You are conducting an external call. An internal participant can listen in on this call and take part in the conversation. All the participants are made aware of additional listeners by a signal tone.

## Activating/deactivating listening in

□ → ► → Telephony → Listening In

Press Change to activate/deactivate the function ( $\mathbf{M} = on$ ).

## Internal listening in

The line is engaged with an external call. Your screen will display information to that effect. To listen in to the external call.

Press and **hold** the talk kev.

You can listen in to the call. All participants hear a signal tone. During this time, this handset displays the Conference message and it is not possible to dial another number from this handset.

#### **Ending listening in**

(a) Press the end call key.

All participants hear a signal tone.

If the first internal participant presses the end call key 3, the handset that has "listened in" remains connected to the external participant.

## Changing the name of a handset

The names "INT 1", "INT 2" etc. are assigned automatically on registration. You can change these names. The name must be no more than 10 characters. The changed name is displayed in every handset's list.

 $\blacksquare$ Open the list of handsets. Your

Select handset.

own handset is indicated by **◄**.

Options Open menu.

Rename

Enter name.

Save Press the display key.

## Changing a handset's internal number

A handset is automatically assigned the lowest free number when it is registered. If all slots are occupied, number 6 is overwritten if this handset is in idle status. You can change the internal number of all registered handsets (1-6).

Open the list of handsets. Your own handset is indicated by **◄**.

Options Open menu.

Assign Handset No.

Select and press OK.

◐ Select number. Only numbers that have not been assigned are

displayed.

Save Press the display key to save the

input.

# Using a handset as a room monitor (Babyphone)

If the room monitor is activated, a previously saved destination number is called as soon as a set noise level is reached. You can save an internal or external number in your handset as the destination number. All of the handset keys are deactivated, with the exception of the display keys.

The room monitor call to an external number is terminated after approximately 90 seconds. The room monitor call to an internal number (handset) is terminated after approximately 3 minutes (depending on the base). When the room monitor is activated, all keys are locked except the end call key. The handset's speaker can be switched on or off (Two Way Talk = **On** or **Off**). If Two Way Talk is switched on, you can answer the room monitor call.

When the room monitor is activated, incoming calls to the handset are indicated without a ringtone and are only shown on the screen. The display and keypad are not illuminated and advisory tones are also turned off.

If you accept an incoming call, the room monitor is suspended for the duration of the call, but the function **remains** activated.

If you deactivate then reactivate the handset, the room monitor remains activated.

#### Warning!

- Always check the operation of the room monitor before use. For example, test its sensitivity. Check the connection if you are diverting the room monitor to an external number.
- When the function is switched on, the handset's operating time is considerably reduced. If necessary, place the handset in the base/charger. This ensures that the battery does not run down.
- Ideally the handset should be positioned 1 to 2 metres away from the baby. The microphone must be directed towards the baby.
- The connection to which the room monitor is diverted must not be blocked by an activated answering machine.

## Activating the room monitor and entering the destination number

→ ★ → Room Monitor

▶ You can enter data in the following fields:

#### Activation:

Select **On** to activate.

#### Alarm to:

Select Internal or External.

**External number:** Select the number from the directory (press display key ) or enter it manually.

Internal number: Select display key
Change → . Select handset or Call All to
call all registered handsets → OK.
In idle status, the destination number or
the internal destination number is displayed.

#### Two Way Talk:

Switch the handset's speaker on or off (select **On** or **Off**).

#### Sensitivity:

Select noise level sensitivity (**Low** or **High**).

▶ Press Save to save the settings.

#### **Using Bluetooth devices**

When the room monitor function is activated, the idle display appears as shown below:

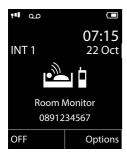

## Changing the set destination number

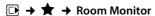

 Enter and save number as described in "Activating the room monitor and entering the destination number" (→ page 65).

#### Cancel/deactivate room monitor

Press the end call key to cancel the call when the **room monitor is activated**.

**In idle status**, press the display key **OFF** to deactivate room monitor mode.

## Deactivating the room monitor remotely

**Prerequisites:** The phone must support tone dialling and the room monitor should be set for an external destination number.

► Accept the call from the room monitor and press keys 🤊 [#].

The room monitor function will deactivate after the call ends. There are no further room monitor calls. The other room monitor settings on the handset (e.g., no ringtone) will remain activated until you press the display key OFF on the handset.

To reactivate the room function with the same phone number:

Turn on the activation again and save with Save (→ page 65).

## **Using Bluetooth devices**

Your Gigaset handset can communicate wirelessly via Bluetooth™ with other devices using this technology.

Before you can use your Bluetooth device, activate Bluetooth, ensure the devices are visible and then register the handset.

You can register one Bluetooth headset to the handset. You can also register up to five data devices (PCs, PDAs and mobile phones) to send and receive directory entries as vCards or exchange data with the computer (→ page 90).

To use the phone numbers, dialling codes (country and area code) must be stored in the directory (→ page 74).

You will find a description of how to operate your Bluetooth devices in the user guides for these devices.

#### Please note

- You can operate headsets on your handset that have the headset or handsfree profile. If both profiles are available, the handsfree profile is used to communicate.
- It can take up to five seconds to establish a connection between your handset and a Bluetooth headset. This applies both when a call is accepted using the headset or transferred to the headset, and when a number is dialled from the headset.

## Activating/deactivating Bluetooth mode

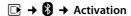

Press Change to activate or deactivate Bluetooth mode ( $\mathbf{M} = \mathbf{activated}$ ).

In idle status, the ③ icon on the handset shows that Bluetooth mode is activated (→ page 3).

## Registering Bluetooth devices

The distance between the handset in Bluetooth mode and the activated Bluetooth device (headset or data device) should be no more than 10 m.

#### Please note

- ◆ If you register a headset, any headset that is already registered will be over-
- ◆ If you would like to use a headset with your handset that is already registered to another device (e.g., to a mobile phone), please deactivate this connection before you start the registration process.

#### → B → Search for Headset / Search **Data Device**

The search can take up to 30 seconds.

Once the device has been found, its name is shown on the display.

Options **Trust Device** 

Press the display key. Select and press OK.

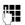

Enter the PIN for the Bluetooth device you want to register and press OK.

The device is saved in the list of known devices.

## Cancelling/repeating current search

To cancel search:

Cancel Press the display key.

Repeat search if necessary:

Press the display key. Options

Repeat Search

Select and press OK.

### Editing the list of known (trusted) devices

### Open list

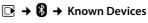

A corresponding icon appears next to each device name in the list displayed:

Icon Meaning ſ. Bluetooth headset ᄗ Bluetooth data device

If a device is connected, the corresponding icon is shown in the header of the display instead of .

### Viewing entries

Open list → □ (select entry)

View Press the display key.

> Device name and address are displayed.

Go back with OK.

#### **Deregistering Bluetooth devices**

Open list → □ (select entry)

Options Press the display key.

**Delete Entry** 

Select and press OK.

#### Please note

If you deregister an activated Bluetooth device, it may try to reconnect as an "unregistered device".

#### Changing the name of a Bluetooth device

Open list → □ (select entry)

Options Press the display key.

Edit Name Select and press OK.

Change the name. Save

Press the display key.

## Rejecting/accepting an unregistered Bluetooth device

If a Bluetooth device that is not registered in the list of known devices tries to connect with the handset, you will be prompted on the display to enter the PIN for the Bluetooth device (bonding).

#### ◆ Reject

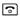

Briefly press the end call key.

#### ◆ Accept

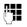

Enter the PIN for the Bluetooth device **you want to accept** and press **OK**.

If you have accepted the device, you can use it temporarily (i.e., as long as it is within receiving range or until you deactivate the handset) or save it to the list of known devices.

Once the device's PIN has been confirmed

- Save to the list of known devices: press display key Yes.
- Use temporarily: press display key No.

## Changing the Bluetooth name of the handset

You can change the handset name used to identify it on the display of another Bluetooth device.

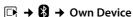

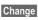

Press the display key.

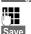

Change the name. Press the display key.

## Handset settings

Your handset is preconfigured, but you can change the settings to suit your individual requirements.

## Quick access to numbers and functions

The left and right display keys have a default function. You can change the assignment (→ page 69).

The number is then dialled or the function started by simply pressing a key.

## **Assigning digit keys**

**Prerequisite:** You have not yet assigned a number to the digit key.

Press and hold the digit key
 or
 Press the digit key briefly and press the
 display key QuickDial.

The directory opens.

▶ Select an entry and press OK.

The entry is saved to the corresponding digit key.

#### Please note

If you delete or edit the entry in the directory at a later date, this will not affect the assignment to the number key.

## Selecting numbers/changing an assignment

**Prerequisite:** The digit key already has a number assigned to it.

When the handset is in idle status

Press and hold the digit key: The number is dialled immediately.

or

**Briefly** press the digit key.

Press the display key with the number/ name (abbreviated if necessary) to select the number **or** 

press the display key Change to change the assignment or to delete the assignment.

## Changing display key assignments

▶ Press and **hold** the left or right side of the display key.

The list of possible key assignments is opened. The following can be selected:

#### **Room Monitor**

Assign menu for setting and activating the room monitor to a key (→ page 65).

#### Alarm Clock

Assign menu for setting and activating the alarm clock to a key (→ page 61).

#### Calendar

Display graphical calendar (→ page 59).

#### **Bluetooth**

Assign the Bluetooth menu to a key (→ page 66).

#### Redial

Display the redial list.

#### Hotline

Assign a special hotline directory to a display key so that you can quickly enter, find and dial important phone numbers.

You can save the entries with name (max. 16 characters) and number (max. 32 characters).

For directory handling (→ page 34).

#### More Functions...

More features are available:

#### Call Lists

Display call lists (→ page 38).

#### INT

Internal calls (→ page 63).

#### SMS

Assign menu for SMS functions to a key (→ page 42).

Select an entry and press OK.

## Changing the display language

You can view the display texts in different languages.

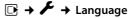

The current language is indicated by a 

.

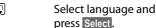

If you accidentally choose a language you do not understand:

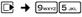

Select the correct language and press the **right display key**.

## Setting the display

## Setting the screensaver/slide show

When in idle status, a picture or a slide show (all the pictures are displayed one after the other) from the Screensaver folder of the Resource Directory (→ page 73) or the time can be displayed as a screensaver. This will replace the idle status display.

The screensaver is not displayed in certain situations, e.g., during a call or if the handset is de-registered.

If a screensaver is activated, the **Screensaver** menu option is marked with ✓.

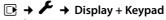

→ Screensaver

The current setting is displayed.

You can enter data in the following fields:

#### **Activation:**

Select On (screensaver is displayed) or Off (no screensaver).

#### Selection:

Select screensaver or

View

Press the display key. The active screensaver is displayed.

Select screensaver and press OK.

Save

Press the display key.

Briefly press the end call key 1 to return to the idle display.

#### Please note

If the analogue clock has been set as the screensaver, the second hand is shown only when the handset is in the base.

## **Setting large font**

You can increase the font size of print and symbols in call lists and in the directory to improve readability. Only one entry is shown at a time on the display instead of several entries and names are abbreviated if necessary.

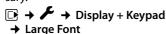

Change

Press display key ( $\mathbf{\Sigma} = \mathsf{on}$ ).

## Setting the colour scheme

You can set the display to be shown in various colour combinations.

→ → Display + Keypad → Colour Schemes

Select Colour Scheme (1 to 5) and press OK.

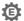

## Setting the display backlight

Depending on whether or not the handset is in the base/charger, you can activate or deactivate the backlight. If it is activated, the display is permanently dimmed. If the backlight is deactivated it is switched on by pressing any key. Digit keys appear on the display for pre-dialling; all other keys do not have any further functions.

→ Display Backlight

The current setting is displayed.

▶ You can enter data in the following fields:

#### In Charger

Select On or Off.

### Out of Charger

Select On or Off.

#### Please note

With the **On** setting, the standby time of the handset can be significantly reduced.

Save

Press the display key.

## Setting keypad illumination

The brightness of the keypad illumination can be set to one of five levels.

□ → ► → Display + Keypad → Keypad Illumination

The current setting is displayed.

▶ Modify the entry:

## **Brightness:**

Select 1 (darkest) to 5 (brightest).

Save

Press the display key.

## Activating/deactivating auto answer

If you activate this function, when you receive a call you can simply lift the handset out of the base/charger without having to press the talk key .

□ → ► → Telephony → Auto Answer

Change

Press display key ( $\mathbf{M} = \mathsf{on}$ ).

## Changing the speaker/ earpiece volume

You can set the loudspeaker volume for handsfree mode and the earpiece volume to five different levels.

During a conversation via the earpiece or in handsfree mode:

(<del>+</del>)/(-)

Press the side key to call up the Handset Volume menu. Change the volume by pressing

+ (louder) or - (quieter).

or 

Press the control key to call up the Handset Volume menu. Set the earpiece or speaker volume by pressing •.

The setting will automatically be saved after approximately 3 seconds, if not then press the display key Save.

Options

Open menu.

Volume

Select and press OK.

Configure setting (see above).

#### Please note

- ◆ The settings for the earpiece also apply to a connected headset.
- ◆ You can also set the call volume using the menu (→ page 29).

#### Setting a handsfree profile

You can set different handsfree profiles to optimally adapt your phone to your environment.

#### Profile 1

The optimum setting for most connections and set as default.

#### Profile 2

Optimum volume in handsfree mode. However, this means that the participants cannot speak at the same time as the person speaking is given preferential transmission (making two-way conversations difficult).

#### Profile 3

Optimises two-way conversations, both callers can hear each other, even if they talk at the same time.

#### Profile 4

Optimised for special connections. If the default setting (profile 1) does not provide optimum sound, please give this a try.

In idle status:

**→** Handsfree Profiles

Select handsfree profile (1 to 4).

Select

Press the display key to save the setting.

During a conversation:

Options

Open menu.

#### Handsfree Profiles

Select and press OK.

Select handsfree profile (1 to 4).

Select

Press the display key to save the

setting.

#### **Changing ringtones**

#### Volume:

You can choose between 6 volumes (1-5; e.g., volume 3 = --= and the "crescendo" ringtone (6; volume increases with each ring = --=== 1/2.

#### ◆ Ringtones:

You can select a ringtone from a list of pre-loaded melodies.

You can select various ringtones, melodies or any sound from the Resource Directory (→ page 73).

You can set different ringtones for the following functions:

- ◆ Int. Calls
- Extern. Calls

#### Setting volume/melodies

In idle status:

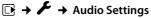

- → Ringtones(Handset)
- → Volume/Melodies

Setting volume/melodies for internal calls and anniversaries.

Scroll to the next line.

Setting volumes/melodies for

external calls.

Save Press the display key to save the setting.

While the phone is ringing, you can permanently change the volume by pressing the side keys + (louder) or - (quieter).

## Additionally for external calls:

You can specify a time period when you do not want the telephone to ring, e.g., during the night.

→ → Audio Settings

→ Ringtones(Handset) → Time Control

#### For external calls:

Select On or Off.

If the time control is activated:

#### Suspend ring. from:

Enter the start of the period in 4-digit format.

#### Suspend ring. until:

Enter the end of the period in 4-digit format.

#### Please note

During this period, you will continue to receive calls from numbers to which you have assigned a personalised melody in the directory (VIP).

# Activating/deactivating the ringtone for unknown calls

You can set your handset so that it doesn't ring for calls where Calling Line Identification has been withheld (not answering machine). The call will only be signalled on the display.

In idle status:

Silent

→ Audio Settings
 → Ringtones(Handset) → Anon. Calls

Press Change to activate or deactivate the function ( $\mathbf{M} = \text{on}$ ).

# Activating/deactivating the ringtone

You can deactivate the ringtone on your handset before you answer a call or when the handset is in idle status; the ringtone can be deactivated permanently or just for the current call. The ringtone cannot be re-activated while an external call is in progress.

# Deactivating the ringtone permanently

\* A Press and **hold** the star key.

The ♣ icon appears in the display.

#### Reactivating the ringtone

\* A Press and hold the star key.

# Deactivating the ringtone for the current call

Silence

Press the display key.

# Activating/deactivating the alert tone

In place of the ringtone, you can activate an alert tone. When you receive a call, you will hear a **short tone** ("Beep") instead of the ringtone.

**\***  $\triangle$ 

Press and **hold** the star key and within 3 seconds:

Веер

Press the display key. A call will now be signalled by **one** short alert tone.

→ appears in the display.

#### **Resource Directory**

The resource directory on the handset manages sounds, which you can use as ringtones, and pictures, which you can use as caller pictures or as screensavers. Prerequisite: Calling Line Identification (CLIP). The resource directory can manage the following media types:

| Туре                                     | Format                                               |
|------------------------------------------|------------------------------------------------------|
| Sound                                    |                                                      |
| Ringtones                                | Internal                                             |
| Monophonic                               | Internal                                             |
| Polyphonic                               | Internal                                             |
| Imported sounds                          | WMA, MP3, WAV                                        |
| Picture  - Caller picture  - Screensaver | BMP, JPG, GIF<br>128 x 86 pixels<br>128 x 160 pixels |

Various mono and polyphonic sounds and pictures are preconfigured on your handset.

You can listen to the available sounds and view the pictures.

You can download pictures and sounds from a PC (→ page 90). If there is not enough memory available, you must first delete one or more pictures or sounds.

# Playing back sounds/viewing caller pictures

#### Pictures:

View

Press the display key. The selected picture is displayed. Switch between pictures using the \$\bigset\$ key.

If you have saved a picture in an invalid file format, you will see an error message after selecting the entry.

#### Sounds:

The selected sound is played back immediately. Switch between the sounds using the **(a)** key.

You can set the volume during playback.

Options Open menu.

**Volume** Select and press OK.

Set volume.

Save Press the display key.

#### Deleting/renaming a picture/ sound

You have selected an entry.

Options Open menu.

If a picture/sound cannot be deleted (\(\frac{\pi}{a}\)), these options are not available. You can select the following functions:

#### **Delete Entry**

The selected entry is deleted.

#### Rename

Change the name (max. 16 characters) and press Save. The entry is stored with the new name.

#### Checking the memory

You can check how much memory is available for screensavers and caller pictures.

# Activating/deactivating advisory tones

Your handset uses advisory tones to tell you about different activities and statuses. The following advisory tones can be activated/deactivated independently of each other:

- ◆ **Key tone**: every key press is confirmed.
- **♦** Acknowledge tones:
  - Confirmation tone (ascending tone sequence): at the end of an entry/setting and when an SMS or a new entry arrives in the answering machine list or call list
  - Error tone (descending tone sequence): when you make an incorrect entry
  - Menu end tone: when scrolling to the end of a menu
- Battery low beep: the battery needs charging.

In idle status:

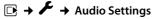

- → Advisory Tones
- ▶ You can enter data in the following fields:

#### **Key Tones:**

Select On or Off.

#### Confirmation:

Select On or Off.

#### **Battery:**

Select On or Off.

Save

Press the display key.

# Setting your own area code

To transfer phone numbers (e.g., in vCards), it is essential that your area code (international and local area code) is saved on the phone.

Some of these numbers are already preset.

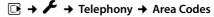

Check that the (pre)set area code is correct.

▶ You can enter data in the following fields:

\$ Select/change input field.

Navigate in the input field.

If necessary, delete number

If necessary, delete number: press the display key.

Enter number.

Save Press the display key.

#### Example:

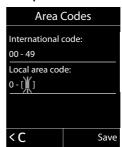

# Restoring the handset default settings

You can reset individual settings and changes that you have made.

The following settings are **not** affected by a reset:

- ◆ Registration to the base
- ◆ Date and time
- Entries in the calendar
- Entries in the directory, the call lists, the SMS lists and the content of the resource directory

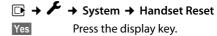

## Setting the base

The base settings are carried out using a registered Gigaset S810H handset.

## Changing the Gigaset S810A base ringtones

Volume:

You can choose between five volumes  $(0-6; e.g., volume 3 = \blacksquare \equiv)$  and the "crescendo" ringtone (6; volume increases with each ring =  $\_====$ 1).

Ringtones:

You can select a ringtone from a list of pre-loaded melodies.

In idle status:

→ Ringtones (Base)

▶ You can enter data in the following fields:

Set volume.

Scroll to the next line.

 $\bigcirc$ Set melody.

Save Press the display key to save the settina.

## Activating/deactivating music on hold

→ Audio Settings

Press Change to activate or deactivate the music on hold ( $\mathbf{M} = \mathsf{on}$ ).

#### 📴 Repeater support

With a repeater, you can increase the range and signal strength of your base. You will need to activate repeater mode. This will terminate any calls that are in progress at the

Prerequisite: A repeater is registered.

→ ✓ → System → Repeater Mode

Press Change to activate or deactivate repeater mode ( $\mathbf{M} = \mathsf{on}$ ).

After activating or deactivating the repeater, switch your handset off and on again (→ page 24).

#### Please note

- ◆ Eco Mode / Eco Mode+ (→ page 58) and repeater support cancel each other out, i.e., if you use a repeater, you cannot use Eco Mode or Eco Mode+.
- Encrypted transmission activated at the factory is deactivated when a repeater is registered.

# Protecting against unauthorised access

Protect the system settings of the base with a PIN known only to yourself. The system PIN must be entered when, for example, registering/de-registering a handset to/from the base or when restoring the default settings.

#### Changing the system PIN

You can change the 4-digit system PIN set on the base (default setting: **0000**) to a 4-digit PIN known only by you.

Gigaset S810A: Setting a system PIN facilitates remote operation of the answering machine (→ page 56).

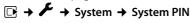

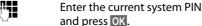

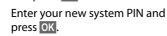

#### Resetting the system PIN

If you have forgotten your system PIN, you can reset the base to the original code **0000**:

Disconnect the power cable from the base. Hold down the registration/paging key on the base while reconnecting the power cable to the base. Hold down the key for at least 5 seconds.

The base has now been reset and the system PIN set to **0000**.

#### Please note

All handsets are de-registered and must be re-registered. All settings are reset to the factory settings.

# Resetting the base to the factory settings

When the settings are restored:

- Date and time are retained
- ◆ Handsets are still registered
- Eco Mode is activated and Eco Mode+ is deactivated,
- ◆ The system PIN is not reset.

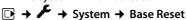

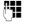

Enter the system PIN and press OK.

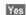

Press the display key.

# Connecting the base to the PABX

The following settings are only necessary if your PABX requires them; see the PABX user quide.

You cannot send or receive SMS messages on PABXs that do not support Calling Line Identification.

# Dialling modes and recall

The current setting is indicated by 

.

#### Changing the dialling mode

The following dialling modes can be selected:

- ◆ Tone dialling (DTMF)
- ◆ Pulse dialling (PD).

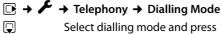

Select dialling mode and press Select ( $\odot$  = selected).

#### Setting recall

Your phone is preset at the factory for operation on the main connection. For operation on a PABX, you may have to change this value. Please refer to the user guide for your PABX.

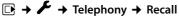

Select recall and press Select
((\*\*) = set value).
Possible values are:
80 ms, 100 ms, 120 ms, 180 ms,
250 ms, 300 ms, 400 ms, 600 ms,
800 ms.

# Saving an access code (outside line code)

**Prerequisite:** You may have to enter an access code in front of the number for external calls in your PABX, e.g., "0".

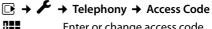

Enter or change access code, max. 3 digits.

Save Press the display key.

If an access code has been saved:

- The access code is prefixed automatically when you dial a number from the following lists: SMS centre numbers, call lists or answering machine list.
- The access code must be entered when dialling manually and when manually entering directory, emergency/quick dial numbers or SMS centre numbers.
- If you copy the recipient's number from the directory when sending an SMS, you have to delete the access code.
- ◆ An existing access code is deleted using < C.

#### **Setting pauses**

# Changing the pause after line seizure

You can change the length of the pause that is inserted between pressing the talk key and sending the number.

Open the main menu.

\* \( \pm \) (0 + \( \) (5 \) (# \( \) (1 \( \) (6 \) (No)

Press keys.

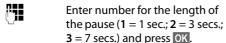

#### Change pause after recall key

You can change the length of the pause if your PABX requires this (refer to the user guide for your PABX).

Open the main menu.

\* △ # → ○ 0 + 5 . | # → ○ 1 ∞ 2 . | |

Press keys.

Enter a number for the length of the pause (1 = 800 ms; 2 = 1600 ms; 3 = 3200 ms) and press OK.

# Changing a dialling pause (pause after access code)

Prerequisite: You have saved an access code (→ page 77).

Open the main menu.

★△ # → 0 + 5 . . . . # → 1 ω 1 ω

Press keys.

Enter number for the length of the pause
(1 = 1 sec.; 2 = 2 secs.;
3 = 3 secs.; 4 = 6 secs.)
and press OK.

To insert a dialling pause: press and hold R for 2 seconds. A P appears in the display.

# Switching temporarily to tone dialling (DTMF)

If your PABX still operates with pulse dialling (PD), but you need tone dialling for a connection (e.g., to listen to the network mailbox), you must switch to tone dialling for the call

**Prerequisite:** You are conducting a call or have already dialled an external number.

\* A Press the star key.

After the call ends, pulse dialling is automatically activated again.

#### **Customer Service & Assistance**

Do you have any questions? As a Gigaset customer, you can find help quickly in this User Manual and in the service section of our Gigaset online portal www.gigaset.com/service.

In our constantly updated online service you can find:

- Extensive information about our products
- ◆ FAQ compilations
- ◆ Keyword search to help find topics quickly
- Compatibility database: Find out which base stations and handsets can be combined.
- ◆ Product comparison: Compare the features of several products with each other.
- ◆ Downloads for user manuals and current software updates
- F-mail contact form for customer service

Please register your phone online right after purchase.

This enables us to provide you with even better service regarding questions or an after sales query/issue/claim. In order to contact our customer service via email, please use the email contact form from our Gigaset online portal after selecting your home country.

Our representatives are also available on the telephone hotlines for consultation.

#### **Customer Service & Assistance**

| Australia                                                                                                    |
|----------------------------------------------------------------------------------------------------|
| (demais localidades - Gratuito) Bulgaria                                                                                                    |
| мобилни телефони може да има други цени).<br>Canada                                                                                                    |
| Croatia                                                                                                    |
| Finland                                                                                                    |
| France Télécom.  Germany                                                                                                    |
| Der Anruf kostet Sie aus den deutschen Fest-<br>netzen 0,14 € pro Minute. Anrufe aus den deut-<br>schen Mobilfunknetzen kosten höchstens 0,42<br>€ pro Minute. |
| Greece                                                                                                    |
| (Χρέωση 0,0026 € το λεπτό για το σταθερό δίκτυο της Ελλάδας. Για κλήσεις από κινητό ίσως ισχύουν άλλες χρεώσεις)                                               |
| Hong Kong 2763 0203                                                                                                    |
|                                                                                                    |
| IndiaPlease refer to your                                                                                                    |
| local warranty card                                                                                                    |
| Indonesia(62-21) 5673813<br>(62-21) 888856000                                                                                                    |
| Ireland                                                                                                    |
| Italy                                                                                                    |

| verso la rete di altri operatori fissi o mobili consultate le tariffe del vostro operatore)  Jordan |
|----------------------------------------------------------------------------------------------------|
| 01800 999 4442738 (01800 999 GIGASET)                                                               |
| Netherlands                                                                                         |
| het mobiele netwerk kunnen andere prijzen                                                           |
| gelden.)                                                                                            |
| New Zealand                                                                                         |
| Norway                                                                                              |
| (Oppstartskost 89 øre + 15 øre pr minutt fra<br>fasttelefon linje. For samtaler fra mobil vil det   |
| gjelde egne priser.)                                                                                |
| Oman                                                                                                |
| Poland                                                                                              |
| Portugal (351) 808 781 223                                                                          |
| (custo de uma chamada local)                                                                        |
| Qatar 00974 4257777 / 00974 4257844                                                                 |
| Romania+40 021 204 9130                                                                             |
| Russia                                                                                              |
| Saudi Arabia00966 2 6500282 Ext. 209                                                                |
| Serbia                                                                                              |
| Singapore                                                                                           |
| Slovak Republic 02 59 68 22 66 (4,428 sk)                                                           |
| Slovenija                                                                                           |
| South África+2711 46 13 181                                                                         |
| Spain                                                                                               |
| Switzerland 0848 212 000                                                                            |
| Taiwan                                                                                              |
| Turkey                                                                                              |
| Ukraine +380-44-451-71-72                                                                           |
| United Arab Emirates +97144458255/                                                                  |
| +97144458254                                                                                        |
| United Kingdom 0 84 53 67 08 12                                                                     |
| USA1-866 247-8758                                                                                   |
| Vietnam 1900 545 416                                                                                |
|                                                                                                    |

## Manufacturer warranty (Middle East)

On the purchase of your new Gigaset product, we guarantee that this equipment is a genuie manufacturer's product and extend the following warranty:

We guarantee this product against manufacturing defects for two full years from the date of purchase, unless specified otherwise.

Adaptors and batteries for cordless phones carry 6 months warranty from the date of purchase.

Gigaset Communications authorized Service Centres will replace or repair, if necessary, any defective part/parts free of charge by presenting this certificate of warranty at the Service Centre mentioned overleaf.

This Certificate of warranty does not apply if the telephone has:

- 1. Been misused, mishandled, willfull damaged, neglected, damaged by lightning, improperly repaired, tested, altered improperly in any way.
- A defect arising out of any failure to follow instructions either in the manual or product specification.
- 3. In case repairs are carried out of by unauthorized personnel or unauthorized source warranty will be void.
- 4. A defect arising from using non-Gigaset approved accessories or ancillary items attached to or in connection with the telephone.
- 5. If this certificate of warranty is not signed and stamped by the authorised distributor.
- 6. Any other claim resulting out of or in connection with the device shall be excluded from this warranty.

#### For Southern Africa:

In the event of an after-sales issue/warranty claim please refer back to your point of purchase. Proof of purchase (receipt) has to be submitted.

Dealer's Stamp

# Certificate of warranty (Middle East)

| Invoice / Cash Memo Details: | Date of Purchase:                                                                                                    |
|------------------------------|----------------------------------------------------------------------------------------------------|
|                              | Dealer's Name:                                                                                                    |
|                              | Product / Model:                                                                                                    |
|                              | Customer's Name:                                                                                                    |
| nty.                         | Please fill in the following details and stamp the card to calidate the warranty. All details must be filled in by the dealer and retained by the customer. This warranty shall apply to products purchased in the Middle East only. |
| distributor.                 | The warranty is not valid if it is not signed and stamped by the authorized distributor.                                                                                                    |

# Service Centres (Midde East)

#### UAE

#### **Customer Service Hotline UAE**

TEL: 00971-4-4458255 / 00971-4-4458254

#### **Service Collection Point**

www.technocare-prodigy.com

#### **KARAMA**

Sea Shell Electronics

Opp. Karama Centre

Dubai, UAE

Tel: 00971-4-3979228

Fax: 00971-4-3966205

#### Deira

Souvenier Mobiles,

Omar Bin Katab Road,

Oppst. Gulf Peral hotel (Tahir Hotel)

Al Baraha Street,

Tel: 00971-4-2731910 / 00971-4-2737377

#### Sharajah

Hotline Telecom

Sahara Centre

Sharjah, UAE

Tel: 00971-6-5312126

#### Al Ain

**Phone Station** 

Al Ain Mall, Town Centre,

Tel: 00971-3-7515588

#### **Fujairah**

Al Manzil,

Al Gurfa Street,

Main market Road,

Tel: 00971-9-2233488

#### Oman

National Telephone Services Co. LLC

P.O. Box 2786 PC:112, Sultanate of Oman

Tel: +968-709281 Ext. 45/21/75

Fax: +968-791013

E-mail: isonts@omentel.net.om

#### Qatar

Modern Home,

51-East - Salwa Road,

Al-Maha Complex, Doha

Tel: 00974-4257844 / 00974-4257777

Fax: 00974-4314700

#### **Bahrain**

Authorized Service Center,

Bldg: 211, Rd: 339, Block: 321,

Old Place Road, Manama,

Tel: 00973-17311173

E-mail: servicemanager@ashrafs.com.bh

# Saudi Arabian Service Centers: Ahmed Abdulwahed Trading Co.

#### Jeddah Service Center

Al-Amal Plaza, Hail Street,

Jeddeh, Saudi Arabia,

Tel: 02-6500282 Ext. 209

#### **Riyadh Service Center**

Olaya Street

Riyadh, Saudi Arabia,

Tel: 01-4622470 / 4623850

#### **Khobar Service Centre**

Al-Khobar Street.

Al-Khobar, Saudi Arabia,

Tel: 03-8944193/03-8952359

#### Madina Munawara

Al-Ayon Street,

Tel: 00966-4-8387931

#### **Khamis Mushyat**

Al-Khalidiya St.,

Tel: 00966-7-2230772

#### Service Centres (Midde East)

#### Tabuk

Main Street,

Tel: 00966-4-4219232

#### Kuwait

#### **Customer Service Hotline Kuwait**

Tel: 00965-22458737 / 00965-22458738

Al-Baptain Service Center

Shop #: 247

Qibla, Block 11,

Avenue 11,

Souk al Kabeer,

Fahad Al Salem Street,

Tel: 00965-2464993

#### Jordan

**SEDR Home & office Electronics** 

Co - Tronicom

Wasfi Al-Tal St.,

Building No. 80,

2nd floor,

Tel: 00962-6-5625460/1/2

#### Lebanon

306, Jdeideh Sin el Fil Blvd,

Tel: 00961-1240259 / 00961-1236110

#### **Ouestions and answers**

If you have any questions about the use of your phone, you can contact us 24/7 at <a href="https://www.gigaset.com/service">www.gigaset.com/service</a>. The table below contains a list of common problems and possible solutions.

#### Registration or connection problems with a Bluetooth headset.

- Reset the Bluetooth headset (see the user quide for your headset).
- Delete registration data from the handset when deregistering the device (→ page 67).
- ▶ Repeat the registration process (→ page 67).

#### The display is blank.

- 1. The handset is not switched on.
  - ▶ Press and **hold** the end call key **③**.
- 2. The battery is empty.
  - Charge the battery or replace it (→ page 12).

#### Not all menu items are displayed.

The menu display is restricted (standard mode).

#### No Base flashes on the display.

- 1. The handset is outside the range of the base.
  - Move the handset closer to the base.
- The base's range is reduced because Eco Mode is activated.
  - Deactivate Eco Mode (→ page 58) or reduce the distance between the handset and the base.
- The base is not switched on.
  - Check the base power adapter(→ page 10).

#### Please register handset flashes on the display.

Handset has not been registered with the base or has been deregistered.

▶ Register the handset (→ page 61).

#### Handset does not ring.

- 1. The ringtone is deactivated.
  - Activate the ringtone (→ page 72).
- 2. The phone only rings if the phone number has been transferred.
  - Switch on the ringtone for unknown calls (→ page 72).

## You cannot hear a ringtone/dialling tone from the fixed line network.

The phone cord supplied has not been used or has been replaced by a new cord with the wrong pin connections.

 Please always use the phone cord supplied or ensure that the pin connections are correct when purchasing from a retailer (→ page 10).

## The connection always terminates after approx. 30 seconds.

Repeater activated/deactivated (→ page 75).

Activate/deactivate the handset
 (→ page 24).

#### Error tone sounds after system PIN prompt.

You have entered the wrong system PIN.

▶ Reset the system PIN to 0000 ( → page 76).

#### Forgotten the system PIN.

▶ Reset the system PIN to 0000 ( → page 76).

#### The other party cannot hear you.

You have pressed the mute button . The handset is "muted".

▶ Reactivate the microphone ( → page 33).

# The number of the caller is not displayed despite CLIP.

Calling Line Identification is not enabled.

 The caller should ask the network provider to enable Calling Line Identification (CLI).

You hear an error tone when keying an input (a descending tone sequence).

Action has failed/invalid input.

 Repeat the operation.
 Watch the display and refer to the user guide if necessary.

## You cannot listen to messages on the network mailbox.

Your PABX is set for pulse dialling.

Set your PABX to tone dialling.

#### Gigaset S810A only:

#### No time is specified for a message in the call list.

Date and time have not been set.

▶ Set the date and time ( → page 16).

# The answering machine announces "PIN is incorrect" during remote operation.

- 1. You have entered the wrong system PIN.
  - ▶ Enter the system PIN again.
- 2. The system PIN is still set to 0000.
  - ➤ Set the system PIN to something other than 0000 ( → page 76).

The answering machine is not recording any messages/has switched over to answer only.

- Its memory is full.
- Delete old messages.
- ▶ Play back new messages and delete.

#### **Exclusion of liability**

Some displays may contain pixels (picture elements), which remain activated or deactivated. As a pixel is made up of three sub-pixels (red, green, blue), it is possible that pixel colours may vary.

This is completely normal and does not indicate an error.

#### **Authorisation**

This device is intended for connection to analogue networks outside the EEA (with the exception of Switzerland) depending on national type approval.

Country-specific requirements have been taken into consideration.

We, Gigaset Communications GmbH, declare that this device meets the essential requirements and other relevant regulations laid down in Directive 1999/5/CE.

A copy of the 1999/5/EC Declaration of Conformity is available at this Internet address: www.qiqaset.com/docs

€ 0682

# Protecting our environment

# Our environmental mission statement

We, Gigaset Communications GmbH, bear social responsibility and are actively committed to a better world. Our ideas, technologies and actions serve people, society and the environment. The aim of our global activity is to secure sustainable life resources for humanity. We are committed to a responsibility for our products that comprises their entire life cycle. The environmental impact of products, including their manufacture, procurement, distribution, use, service and disposal, are already evaluated during product and process design.

Further information on environmentally friendly products and processes is available on the Internet at <a href="https://www.gigaset.com">www.gigaset.com</a>.

# Environmental management system

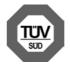

Gigaset Communications GmbH is certified pursuant to the international standards EN 14001 and ISO 9001.

**ISO 14001 (Environment):** certified since September 2007 by TüV SÜD Management Service GmbH.

**ISO 9001 (Quality):** certified since 17/02/1994 by TüV SÜD Management Service GmbH.

#### **Ecological energy consumption**

The use of ECO DECT (→ page 58) saves energy and makes an active contribution towards protecting the environment.

#### Disposal

Batteries should not be disposed of in general household waste. Observe the local waste disposal regulations, details of which can be obtained from your local authority.

All electrical and electronic equipment must be disposed of separately from general household waste using the sites designated by local authorities.

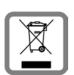

If a product displays this symbol of a crossed-out rubbish bin, the product is subject to European Directive 2002/96/EC.

The appropriate disposal and separate collection of used equipment serve to prevent potential harm to the environment and to health. They are a precondition for the re-use and recycling of used electrical and electronic equipment.

For further information on disposing of your used equipment, please contact your local authority, your refuse collection service.

## **Appendix**

#### Caring for your telephone

Wipe the device with a **damp cloth** or an **antistatic cloth**. Do not use solvent or a microfibre cloth.

Impairments in the high-gloss finish can be carefully removed using display polishes for mobile phones.

Never use a dry cloth as this can cause static.

#### Contact with liquid /!

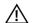

If the device comes into contact with liquid:

- Unplug the power supply and/or remove the battery from the handset immediately.
- 2. Allow the liquid to drain from the device.
- Pat all parts dry. Place the device (handset with the battery compartment open and the keypad facing down) in a dry, warm place for at least 72 hours (not in a microwave, oven etc.).
- 4. Do not switch on the device again until it is completely dry.

When it has fully dried out, you will normally be able to use it again.

#### **Specifications**

#### **Batteries**

Technology:

Nickel-metal-hydride (NiMH)

Size: AAA (Micro, HR03)

Voltage: 1.2 V

Capacity: 550 - 1000 mAh

The device is supplied with two approved

batteries.

# Handset operating times/charging times

This Gigaset can charge batteries up to a capacity of 1000 mAh. The use of special high-performance batteries or batteries with high capacities is not recommended for cordless phones.

The operating time of your Gigaset depends on the capacity and age of the batteries and the way they are used. (All times are maximum possible times).

|                                                             | Capacity (mAh) approx. |            |            |            |  |  |  |
|-------------------------------------------------------------|------------------------|------------|------------|------------|--|--|--|
|                                                             | 550                    | 700        | 800        | 1000       |  |  |  |
| Standby time (hours)*                                       | 140/<br>50             | 165/<br>58 | 185/<br>67 | 230/<br>83 |  |  |  |
| Talktime (hours)                                            | 11                     | 12         | 14         | 17         |  |  |  |
| Operating time for<br>1.5 hrs of calls per<br>day (hours)** | 85                     | 95         | 110        | 135        |  |  |  |
| Charging time in base (hours)                               | 7,5                    | 8,5        | 10         | 12         |  |  |  |
| Charging time in charger (hours)                            | 6,5                    | 7,5        | 8,5        | 10,5       |  |  |  |

- \* without/with display backlight
- \*\* without display backlight (Setting the display backlight → page 70)

Due to the constant progression in battery development, the list of recommended batteries in the FAQ section of the Gigaset Customer Care pages is regularly updated:

www.gigaset.com/service

#### **Base power consumption**

In standby mode:

Gigaset S810: approx. 1.1 watt Gigaset S810A: approx. 1.2 watt

During the conversation: Gigaset S810: approx. 1.0 watt Gigaset S810A: approx. 1.1 watt

#### **General specifications**

#### **DECT**

| Is supported                                              |
|-----------------------------------------------------------|
| Is supported                                              |
| 60 duplex channels                                        |
| 1880–1900 MHz                                             |
| Time multiplex,<br>10 ms frame length                     |
| 100 Hz                                                    |
| 370 μs                                                    |
| 1728 kHz                                                  |
| 1152 kbit/s                                               |
| GFSK                                                      |
| 32 kbit/s                                                 |
| 10 mW average power<br>per channel,<br>250 mW pulse power |
| Up to 300 m outdoors,<br>up to 50 m indoors               |
| 230 V ~/50 Hz                                             |
| +5°C to +45°C, 20% to 75% relative humidity               |
| DTMF (tone dialling)/<br>PD (pulse dialling)              |
|                                                           |

#### Bluetooth

| Radio frequency range | 2402-2480 MHz    |
|-----------------------|------------------|
| Transmission power    | 4 mW pulse power |

# Pin connections on the telephone jack

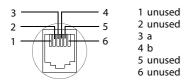

#### Writing and editing text

The following rules apply when writing text:

- ◆ Each key between 0 + and 9wxyz is assigned several letters and characters.
- ◆ Control the cursor with ① □ □ □. Press and **hold** ① or □ to move the cursor **word by word**.
- Characters are inserted at the cursor position.
- ◆ Press the star key ★ △ to display the table of special characters. Select the required character and press the display key Insert to insert the character at the cursor position.
- ◆ Press and hold 0 + to 9wxxz to enter digits.
- Press display key C to delete the character to the left of the cursor. Press and hold to delete the word to the left of the cursor.
- The first letter of the name of directory entries is automatically capitalised, followed by lower case letters.

#### Setting upper/lower case or digits

Repeatedly press the hash key # - to change the text input mode.

| 123 | Writing digits |
|-----|----------------|
| Abc | Upper case *   |
| abc | Lower case     |

<sup>\*</sup> First letter in capitals, all others in lower case

The active mode is indicated at the bottom right of the screen.

#### Writing an SMS/names

▶ Enter the individual letters/characters by pressing the corresponding key.

The characters assigned to the key are shown in a selection line at the bottom left of the screen. The selected character is highlighted.

Briefly press the key several times in succession to select the required letter/character.

#### Standard characters

|                   | 1x | 2x | 3x | 4x | 5x | бх    | 7x | 8x | 9x | 10x |
|-------------------|----|----|----|----|----|-------|----|----|----|-----|
| 1 ∞               | 1  |    |    |    |    |       |    |    |    |     |
| 2 ABC             | а  | b  | С  | 2  | ä  | á     | à  | â  | ã  | Ç   |
| 3 DEF             | d  | е  | f  | 3  | ë  | é     | è  | ê  |    |     |
| 4 gHI             | g  | h  | i  | 4  | ï  | í     | ì  | î  |    |     |
| 5 JKL             | j  | k  | ı  | 5  |    |       |    |    |    |     |
| <b>6</b> ммо      | m  | n  | 0  | 6  | ö  | ñ     | ó  | Ò  | ô  | õ   |
| 7 <sub>PQRS</sub> | р  | q  | r  | S  | 7  | ß     |    |    |    |     |
| 8 TUV             | t  | u  | ٧  | 8  | ü  | ú     | ù  | û  |    |     |
| 9wxyz             | w  | Х  | у  | Z  | 9  | ÿ     | ý  | æ  | Ø  | å   |
| 0 +               | 1) |    | ,  | ?  | !  | ¥ (2) | 0  |    |    |     |

- 1) Space
- 2) Line break

#### Arabic

|                   | 1x      | 2x | 3x | 4x | 5x | бх | 7x | 8x | 9x | 10x | 11x |
|-------------------|---------|----|----|----|----|----|----|----|----|-----|-----|
| 1 ∞               | 1       |    |    |    |    |    |    |    |    |     |     |
| 2 ABC             | а       | b  | С  | 2  | Ļ  | ق  | ۲  | Ċ  |    |     |     |
| 3 DEF             | d       | е  | f  | 3  | 1  | J• | 10 | Ų  | Í  | Ì   | Ĭ   |
| 4 gHI             | g       | h  | i  | 4  | P  | Ä  | ى  | نف |    |     |     |
| 5 JKL             | j       | k  | ı  | 5  | 3  | ť  | g  | Ŗ  |    |     |     |
| <b>6</b> ммо      | m       | n  | 0  | 6  | 7  | ۲. | 7  | ., |    |     |     |
| 7 <sub>PQRS</sub> | р       | q  | r  | s  | 7  | ي  | ی  | Ŋ  | ئ  |     |     |
| 8 TUV             | t       | u  | ٧  | 8  | م  | Ċ  | ٥  | و  | ؤ  |     |     |
| 9 <sub>wxyz</sub> | W       | Х  | у  | Z  | 9  | Ĺ. | ق  | 5  | J  |     |     |
| 0 +               | _1)<br> |    | ,  | ۶  | !  | ₽  | 0  |    |    |     |     |

- 1) Space
- 2) Line break

# Additional functions via the PC interface

To enable your handset to communicate with the PC, the "Gigaset QuickSync" program must be installed on your PC (free to download at www.qiqaset.com/qiqasets810).

After installing "Gigaset QuickSync", connect the handset to your computer using Bluetooth (→ page 66) or a USB data cable (→ page 19).

#### Please note

Please connect your handset **directly** to the PC; do **not** connect via a USB hub.

If you want to use the Bluetooth connection, your computer must be equipped with a suitable dongle.

#### Please note

- If the USB data cable is plugged in, a Bluetooth connection cannot be established.
- If a USB data cable is plugged in during an existing Bluetooth connection, the Bluetooth connection is cancelled.

#### **Transferring data**

Start the **"Gigaset QuickSync"** program. You can now:

- Synchronise your handset directory with Outlook
- Download caller pictures (.bmp) from the computer to the handset,
- Download pictures (.bmp) as a screensaver from the computer to the handset.
- Download sounds (ringtones) from the computer to the handset.

During the transfer of data between handset and PC, you will see **Data transfer in progress** on the display. During this time the keypad is disabled, and incoming calls will be ignored.

#### Completing a firmware update

- ➤ Connect you phone to your PC using a USB data cable (→ page 19).
- Start the "Gigaset QuickSync" program on your PC.
- ▶ Establish a connection to your handset.
- ▶ Select [Settings] → [Device properties] to open the [Device properties] tab.
- ▶ Click on [Firmware update].

This launches the firmware update.

The update process can take up to 10 minutes (not including the download time). Do not interrupt the process or remove the USB data cable.

The data is initially loaded from the update server on the Internet. The amount of time this takes is dependent on the speed of your Internet connection.

The display on your phone is switched off and the message key and the talk key start flashing.

Once the update is complete, your phone will automatically restart.

#### Procedure in case of an error

If the update procedure fails or your phone does not work properly following the update, repeat the update procedure as follows:

- Close the "Gigaset QuickSync" program on the PC.
- Remove the USB data cable from the telephone.
- ▶ Remove the battery (→ page 12).
- ▶ Replace the battery.
- Complete the firmware update as described.

If the update procedure fails several times or you can no longer connect to the PC, proceed as follows (Emergency update):

- ► Close the "Gigaset QuickSync" program on the PC.
- ▶ Remove the USB data cable from the telephone.
- ▶ Remove the battery (→ page 12).
- ▶ Press and hold keys 4 and 6 mo with the index and middle finger.

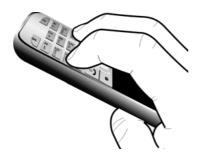

- ▶ Replace the battery.
- ▶ Release keys 4 and 6 MINO. The message key and the talk key ✓ will flash alternately.
- Complete the firmware update as described.

#### Please note

Personal pictures and sounds that you have loaded to your handset should always be saved on your PC as they will be deleted during an **emergency update**.

#### **Accessories**

#### **Gigaset handsets**

Upgrade your Gigaset to a cordless PABX:

#### Gigaset S810H handset

- ◆ Brilliant sound quality in handsfree mode
- ◆ High-quality genuine metal keypad with illumination
- ◆ Plus/minus key for simple volume control
- ◆ 1.8" TFT colour display
- ◆ Bluetooth® and mini USB
- Directory for up to 500 vCards
- ◆ Talk/standby time of up to 13h/180h, standard batteries
- Large font for call lists and directory
- Brilliant sound quality in handsfree mode:
   4 handsfree settings
- Caller pictures, screensaver (analogue and digital clock)
- Download ringtones
- ◆ ECO DECT
- ◆ Alarm clock
- Calendar with appointment scheduler
- ◆ Night mode with time-controlled ringtone deactivation
- No interruptions from unknown calls
- ◆ Room monitor (Babyphone), One Touch Call mode
- ◆ SMS with up to 640 characters

#### www.gigaset.com/gigasets810h

#### Gigaset C610H handset

- Social life management with room monitor and birthday reminders
- ◆ Individual programming of ringtones with 6 VIP-groups
- ◆ High-quality keypad with illumination
- ◆ 1.8" TFT colour display
- ◆ Directory for up to 150 vCards
- ◆ Talk/standby time of up to 12h/180h, standard batteries
- ◆ Large font for call lists and directory
- ◆ Brilliant sound quality in handsfree mode
- Screensaver (digital clock)
- ◆ ECO DECT
- Alarm clock
- ◆ Night mode with time-controlled ringtone deactivation
- ◆ No interruptions from unknown calls
- ◆ Room monitor (Babyphone), One Touch Call mode
- ◆ SMS with up to 640 characters

www.gigaset.com/gigasetc610h

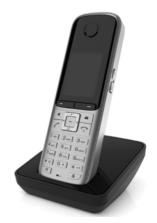

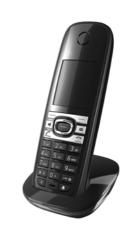

#### Gigaset SL400 handset

- Genuine metal frame and keypad
- ♦ High-quality keypad illumination
- ◆ 1.8" TFT colour display
- ◆ Bluetooth® and mini USB
- Directory for up to 500 vCards
- ◆ Talk/standby time of up to 14h/230h
- ◆ Large font for call lists and directory
- Brilliant sound quality in handsfree mode:
   4 handsfree settings
- Caller pictures, slide show and screensaver (analogue and digital clock)
- ◆ Silent alert, download ringtones
- ◆ ECO DECT
- ◆ Alarm clock
- Calendar with appointment scheduler
- ◆ Night mode with time-controlled ringtone deactivation
- ◆ No interruptions from unknown calls
- ◆ Room monitor (Babyphone), One Touch Call mode
- ◆ SMS with up to 640 characters

#### www.gigaset.com/gigasetsl400

#### **Gigaset SL78H handset**

- ◆ Real metal frame
- ◆ Modern keypad with high-quality illumination
- ◆ 2.2" TFT QVGA colour display
- ◆ Bluetooth® and mini USB
- ◆ Directory for up to 500 vCards
- ◆ Talk/standby time of up to 14h/200h
- ◆ Brilliant sound quality in handsfree mode
- Caller pictures, slide show and screensaver (analogue and digital clock)
- ◆ Download ringtones
- ◆ ECO DECT
- Alarm clock
- Calendar with appointment scheduler
- Night mode with time-controlled ringtone deactivation
- ◆ Room monitor (Babyphone)
- ◆ SMS with up to 640 characters

www.gigaset.com/gigasetsl78h

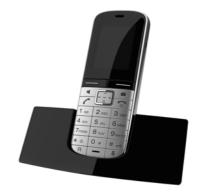

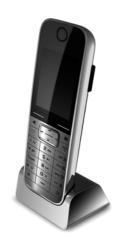

#### **Gigaset E49H handset**

- Resistant to shocks, dust and water splashes
- Hardy illuminated keypad
- ◆ Colour display
- ◆ Directory for up to 150 entries
- ◆ Talk/standby time of up to 12h/250h Standard batteries
- ◆ Brilliant sound quality in handsfree mode
- Screensaver
- ◆ ECO DECT
- Alarm clock
- Room monitor (Babyphone)
- ◆ SMS with up to 640 characters

www.gigaset.com/gigasete49h

#### L410 handsfree clip for cordless phones

- Move during a call without any restrictions
- Handy clip belt
- ◆ Brilliant sound quality in handsfree mode
- ◆ Simple to transfer calls from the handset
- ♦ Weight approx. 30 g
- ◆ ECO-DECT
- Five different volume levels
- Status indication via LED
- ◆ Talk/standby time of up to 5 h/120 h
- ◆ Range of up to 50 m indoors and up to 300 m outdoors

www.gigaset.com/gigasetl410

#### Gigaset repeater

The Gigaset repeater can be used to increase the reception range between your Gigaset handset and the base.

www.gigaset.com/gigasetrepeater

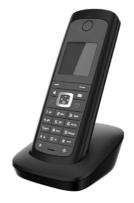

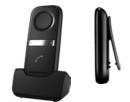

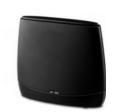

#### Compatibility

For more information on handset functions in relation to Gigaset bases, please visit: <a href="https://www.gigaset.com/compatibility">www.gigaset.com/compatibility</a>

All accessories and batteries are available from your phone retailer.

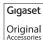

Use only original accessories. This will avoid possible health risks and personal injury, and also ensure that all the relevant regulations are complied with.

# Mounting the base on the wall (Gigaset S810 only)

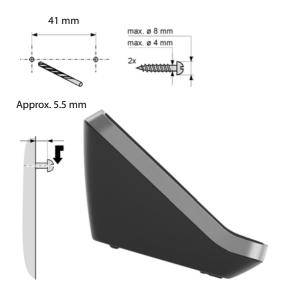

## Mounting the charger on the wall

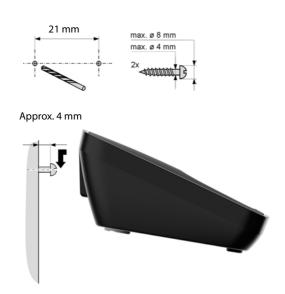

# Index

| Α                                   |
|-------------------------------------|
| Access code 77                      |
| for a PABX                          |
| Access protection 76                |
| Accessories                         |
| Acknowledge tones 74                |
| Activating                          |
| advisory tones                      |
| answering machine 51                |
| answering machine                   |
| (remote operation)56                |
| appointment 59                      |
| handset                             |
| keypad lock 24                      |
| listening in 64                     |
| muting ringtone 44                  |
| room monitor                        |
| two-way record 54                   |
| Advisory tones                      |
| Alarm clock 61                      |
| Alert tone                          |
| Anniversary 37                      |
| deactivating                        |
| missed                              |
| saving in the directory 37          |
| Announcement (answering machine) 52 |
| Answer only mode (answering         |
| machine)                            |
| Answering machine 51                |
| activating/deactivating             |
| deleting messages                   |
| playing back messages 53            |
| recording a personal                |
| announcement/advisory               |
| message 52                          |
| remote operation                    |
| scrolling back53                    |
|                                     |
| scrolling forward                   |
| skip-back function                  |
| Answering machine list              |
| Answering machine, see also         |
| Network mailbox                     |

| Appointment                       |
|-----------------------------------|
| Appointment/anniversary           |
| display missed 60                 |
| Appointments                      |
| activating/deactivating60         |
| deleting60                        |
| managing 60                       |
| Area code                         |
| setting own area code             |
| Assigning a number key 68         |
| Authorisation                     |
| Auto answer                       |
| Automatic                         |
| network provider preselection 41  |
| redial 38                         |
| В                                 |
| Babyphone 65                      |
| Base                              |
| changing                          |
| connecting10                      |
| connecting to PABX 77             |
| restoring to factory settings 76  |
| setting ringtone                  |
| setting up 10                     |
| settings 75                       |
| system PIN                        |
| Battery                           |
| charging                          |
| display                           |
| icon                              |
| inserting 12                      |
| tone 74                           |
| Best base                         |
| Birthday, see Anniversary         |
| Bluetooth                         |
| accepting a call                  |
| activate 66                       |
| changing device name 67, 68       |
| deregistering devices             |
| list of known devices 67          |
| registering devices               |
| transferring directory (vCard) 36 |

| C                                       | Consultation call                    |
|-----------------------------------------|--------------------------------------|
| Calendar                                | internal 63                          |
| Call                                    | Control key                          |
| accepting31                             | Correcting incorrect entries         |
| accepting (Bluetooth) 31                | Customer Care                        |
| connect participant 64                  | Customer Service & Assistance 79     |
| ending                                  | D                                    |
| external                                | _                                    |
| internal                                | Deactivating                         |
| picking up from answering               | advisory tones                       |
| machine54                               | answering machine 51                 |
| transferring (connecting) 63, 64        | appointment 59                       |
| two-way record                          | handset                              |
| Call duration                           | keypad lock 24                       |
| Call lists                              | listening in 64                      |
| Call screening during recording 54      | muting ringtone 44                   |
| Call waiting                            | room monitor 66                      |
| internal call                           | two-way record 54                    |
| Call-by-call                            | Delete key                           |
| Caller Picture                          | Deleting                             |
| Calling                                 | announcement for answering           |
| external 30                             | machine                              |
|                                         | characters                           |
| internal                                | message 54                           |
| Calling line display, notes             | De-registering (handset)             |
| Calling Line Identification             | Deregistering devices (Bluetooth) 67 |
| Care of the telephone                   | Destination number (room monitor) 65 |
| Changing                                | Dialling                             |
| destination number (room monitor) 66    | using quick dial                     |
| dialling mode                           | using the directory                  |
| display language15, 69                  | Dialling mode                        |
| earpiece volume                         | Dialling pause 78                    |
| internal number of a handset 64         | Directory                            |
| name of a handset                       | copying number from text             |
| pauses                                  | managing entries                     |
| ringtone72, 75                          | opening                              |
| speaker volume                          | order of entries 35                  |
| system PIN                              | saving anniversary 37                |
| Changing device name (Bluetooth) 67, 68 | saving entry 34                      |
| Changing the system PIN                 | saving sender's (SMS) number 45      |
| Character set                           | sending entry/list to handset 36     |
| Charge status display 2, 3              | transferring a vCard (Bluetooth) 36  |
| CLI, CLIP                               | using to enter numbers               |
| Colour scheme                           | Display                              |
| Conference                              | backlight                            |
| internal 63                             | changing display language 15, 69     |
| Confirmation tone                       | colour scheme                        |
| Connecting the headset                  | directory memory                     |
| Connecting, base to PABX                | in idle status                       |
|                                         |                                      |

#### Index

| memory (resource directory) 73     | changing the number             | 64         |
|------------------------------------|---------------------------------|------------|
| missed anniversaries 40            | changing to a different base    | 62         |
| missed                             | changing to best reception      | 62         |
| appointments/anniversaries 60      | colour scheme                   | 70         |
| network mailbox message 57         | contact with liquid             | 87         |
| number (CLI/CLIP)31                | de-registering                  | 61, 62     |
| screensaver69                      | display backlight               | 70         |
| setting                            | display language                |            |
| Display keys                       | earpiece volume                 | 71         |
| assigning68                        | idle status                     | 24         |
| Disposal 87                        | keypad illumination             | 70         |
| Draft message list (SMS) 43        | large font                      | 70         |
| F                                  | list                            | 21         |
| E                                  | locating                        | 62         |
| Earpiece volume                    | muting                          | 33         |
| ECO DECT                           | paging                          | 62         |
| Eco mode 58                        | registering                     | 61         |
| Eco mode+                          | registering to a different base | 62         |
| E-mail address                     | restoring to factory settings   | 74         |
| copying from the directory 37      | screensaver                     | 69         |
| End call key                       | set up for use                  | 12         |
| Ending, call                       | setting                         | 68         |
| Entry                              | speaker volume                  | 71         |
| saving, changing (preselection) 41 | transferring a call             | 63         |
| selecting from directory           | using multiple                  | 61         |
| Environment                        | using room monitor              | 65         |
| Error tone                         | Handset mode                    | 33         |
| Expert mode27, 85                  | Handset operating time          |            |
| External call                      | in room monitor mode            | 65         |
| forwarding to ans. mach 54         | Handsfree                       |            |
| F                                  | set profile                     | 71         |
| Fast access                        | Handsfree key                   | 2          |
| answering machine                  | Handsfree mode                  |            |
| network mailbox                    | Handsfree profile               | 71         |
| Fax (SMS)                          | Hash key                        | 2, 24      |
| Firmware update                    | Headset (Bluetooth)             | 66         |
| Flashing of the message key        | Headset socket                  |            |
| disable/enable                     | Hearing aids                    | 8          |
| disuble/enable                     | Help                            | 85         |
| G                                  | 1                               |            |
| General troubleshooting 85         | •                               |            |
| Group call                         | lcon                            | <i>C</i> 1 |
| ш                                  | alarm clock                     |            |
| H                                  | answering machine               |            |
| Handset                            | for new messages                |            |
| activating/deactivating            | keypad lock                     |            |
| advisory tones                     | new message                     |            |
| changing internal number 64        | new SMS                         |            |
| changing name 64                   | ringtone                        | / 2        |

| Idle status (display)                | SMS draft message list 43              |
|--------------------------------------|----------------------------------------|
| Idle status, returning to 24         | SMS incoming message list 44           |
| Illumination                         | SMS list 39                            |
| keypad70                             | Listening in to a call 64              |
| Incoming message list (SMS) 44       | Locating, handset 62                   |
| Incorrect entries (correction)       | Lock                                   |
| Installing, base                     | activating/deactivating keypad         |
| Internal                             | lock                                   |
| conference                           |                                        |
| consulting63                         | M                                      |
| listening in64                       | Mailbox ID, see SMS                    |
| making calls 63                      | Mailboxes, see SMS                     |
| Internal call                        | Making calls                           |
| call waiting                         | accepting a call                       |
| can waiting 04                       | external                               |
| K                                    | internal 63                            |
| Key                                  | Making cost-effective calls 41         |
| assigning to a function or number 68 | Manual redial                          |
| Key 1 (fast access)                  | Manufacturer warranty (Middle East) 81 |
| Keypad illumination                  | Medical equipment8                     |
| Keypad lock                          | Memory                                 |
| Keys                                 | directory                              |
| control key 2, 21                    | resource directory                     |
|                                      | Menu                                   |
| delete key                           | end tone                               |
|                                      |                                        |
| end call key                         | opening                                |
| fast access                          | overview                               |
| handsfree key2                       | using 23                               |
| hash key                             | Menu display                           |
| message key2                         | expert mode                            |
| mute key                             | standard mode                          |
| on/off key2                          | Message key                            |
| quick dial 36                        | disable/enable flashing 40             |
| recall key                           | open list                              |
| side keys2                           | opening lists                          |
| star key2                            | Messages 51                            |
| talk key                             | copying the number to the              |
| 1                                    | directory 53                           |
| L                                    | deleting 54                            |
| Language, display                    | key2                                   |
| Large font                           | marking as "new" 53                    |
| Linking, see SMS                     | new message icon 53                    |
| Liquid                               | playing back 53                        |
| List                                 | Microphone2                            |
| answering machine 38, 39             | Missed                                 |
| call lists                           | anniversary                            |
| handsets 21                          | appointment                            |
| known devices (Bluetooth) 67         | Missed calls                           |
| missed calls 38                      | Music on hold                          |
| network mailbox                      |                                        |

#### Index

| Mute key2                            | Pin connections                        |
|--------------------------------------|----------------------------------------|
| Muting                               | Playing back                           |
| first ringtone 44                    | announcement (answering                |
| handset                              | machine) 52                            |
| N                                    | message (answering machine) 53         |
| • •                                  | Power adapter                          |
| Name of a handset                    | Power consumption 88                   |
| Network mailbox                      | Preselection                           |
| Network provider preselection,       | Protecting the phone against access 76 |
| automatic 41                         | Pulse dialling 77                      |
| Night mode, see Time Control         | 0                                      |
| Notification via SMS                 | •                                      |
| Number                               | Questions and answers                  |
| as destination for room monitor 65   | Quick dial                             |
| copying from an SMS text             | R                                      |
| copying from directory               | Range 10                               |
| copying to the directory             | Recall                                 |
| displaying caller's number (CLIP) 31 | Recall key                             |
| entering with directory              | Reception booster, see Repeater        |
| saving in directory 34               | Recording                              |
| 0                                    | two-way record 54                      |
| On/Off key2                          | Recording quality                      |
| One Touch Call                       | Recording time                         |
| Operating remotely 56                | Redial                                 |
| Order in directory                   | Registering (handset)                  |
|                                      | Registering devices (Bluetooth) 67     |
| P                                    | Reminder call                          |
| PABX                                 | Repeater                               |
| connecting base                      | Resource directory                     |
| pauses                               | Ringtone                               |
| saving access code 77                | changing72, 75                         |
| setting dialling mode77              | muting 44                              |
| setting recall77                     | setting volume                         |
| SMS49                                | Ringtone deactivated for unknown       |
| switching to tone dialling 78        | call 72                                |
| Package contents9                    | Room monitor 65                        |
| Paging 62                            | S                                      |
| Pause                                |                                        |
| after access code                    | Saving (access code)                   |
| after line seizure                   | Screensaver                            |
| after recall key                     | Search directory                       |
| PC interface                         | Sending                                |
| PD (pulse dialling)                  | directory entry to handset             |
| Picture 24.73                        | Sensitivity (room monitor)             |
| Caller                               | Service Centres (Midde East)           |
| deleting                             | Setting the date                       |
| renaming                             | Setting the time                       |
| PIN change (system PIN) 76           |                                        |

| Setting up                      |          |
|---------------------------------|----------|
| handset                         | 12       |
| Side keys                       |          |
| Signal tone, see Advisory tones |          |
| Skip-back function              |          |
| (answering machine)53,          | 56       |
| SMS                             |          |
| active send service centre      |          |
| changing mailbox                |          |
| deleting43,                     |          |
| draft message list              | 43       |
|                                 |          |
| forwarding                      |          |
| incoming message list           |          |
| linked                          |          |
| list                            |          |
| mailbox ID                      |          |
| mailboxes                       |          |
| notification by SMS             |          |
| PIN protection                  |          |
| reading43,                      |          |
| receiving                       |          |
| replying to or forwarding       |          |
| saving number                   |          |
| self help with error messages   | 50       |
| sending as a fax                | 44       |
| sending to a personal mailbox   | 47       |
| sending to an e-mail address    | 44       |
| status report                   | 43       |
| to PABXs                        | 49       |
| troubleshooting                 |          |
| vCard                           | 46       |
| writing                         |          |
| SMS centre                      |          |
| changing number                 | 48       |
| setting                         | 48       |
| Snooze mode                     |          |
| Sound, see Ringtone             | ٠.       |
| Special functions               | 77       |
| Specifications                  | 22       |
| Standard mode27,                |          |
| Star key                        |          |
| System settings                 |          |
| system settings                 | 70       |
| Т                               |          |
| Talk key                        | 30       |
| Telephone jack, pin connections | 89       |
| Text message, see SMS           |          |
| Time Control (Night mode)       | 72       |
| Tone dialling77,                |          |
|                                 | 70<br>50 |

| Two Way Talk (room monitor) 65                 |
|------------------------------------------------|
| <b>U</b> Update                                |
| V                                              |
| vCard (SMS)                                    |
| Viewing the network mailbox message            |
| Volume                                         |
| earpiece                                       |
| ringtone                                       |
| W                                              |
| Warning tone, see Advisory tones Writing (SMS) |

#### Issued by

Gigaset Communications GmbH Frankenstr. 2a, D-46395 Bocholt

© Gigaset Communications GmbH 2011 All rights reserved. Subject to availability. Rights of modification reserved.